# *BAli-Phy* **User's Guide v3.4**

# **Benjamin Redelings**

## **Table of Contents**

## 1. [Introduction](file:///home/bredelings/Devel/bali-phy/master/doc/README.xhtml#intro)

## 2. [Installation](file:///home/bredelings/Devel/bali-phy/master/doc/README.xhtml#installation)

2.1. Hardware [requirements](file:///home/bredelings/Devel/bali-phy/master/doc/README.xhtml#pre-requisites) 2.2. [Upgrades](file:///home/bredelings/Devel/bali-phy/master/doc/README.xhtml#upgrades) 2.3. Install on MS [Windows](file:///home/bredelings/Devel/bali-phy/master/doc/README.xhtml#idm38) 2.4. [Install](file:///home/bredelings/Devel/bali-phy/master/doc/README.xhtml#idm112) on Mac OS X 2.5. [Install](file:///home/bredelings/Devel/bali-phy/master/doc/README.xhtml#idm177) on Linux 2.6. Add [BAli-Phy](file:///home/bredelings/Devel/bali-phy/master/doc/README.xhtml#path) to your PATH 2.7. Test the installed [software](file:///home/bredelings/Devel/bali-phy/master/doc/README.xhtml#tests) 2.8. Install [programs](file:///home/bredelings/Devel/bali-phy/master/doc/README.xhtml#software_req) used for viewing the results

## 3. Running the [program](file:///home/bredelings/Devel/bali-phy/master/doc/README.xhtml#running)

3.1. [Quick](file:///home/bredelings/Devel/bali-phy/master/doc/README.xhtml#idm357) Start 3.2. [Input](file:///home/bredelings/Devel/bali-phy/master/doc/README.xhtml#idm372) 3.3. [Command](file:///home/bredelings/Devel/bali-phy/master/doc/README.xhtml#idm380) line options 3.4. Option files [\(Scripts\)](file:///home/bredelings/Devel/bali-phy/master/doc/README.xhtml#idm400) 3.5. Running on [computing](file:///home/bredelings/Devel/bali-phy/master/doc/README.xhtml#cluster) clusters

## 4. [Input](file:///home/bredelings/Devel/bali-phy/master/doc/README.xhtml#input)

4.1. [Sequence](file:///home/bredelings/Devel/bali-phy/master/doc/README.xhtml#idm428) formats 4.2. Is my data set too [large?](file:///home/bredelings/Devel/bali-phy/master/doc/README.xhtml#idm441)

## 5. [Output](file:///home/bredelings/Devel/bali-phy/master/doc/README.xhtml#output)

5.1. Output [directory](file:///home/bredelings/Devel/bali-phy/master/doc/README.xhtml#idm474) 5.2. [Output](file:///home/bredelings/Devel/bali-phy/master/doc/README.xhtml#idm486) files 5.3. [Summarizing](file:///home/bredelings/Devel/bali-phy/master/doc/README.xhtml#idm670) the output 5.4. [Summarizing](file:///home/bredelings/Devel/bali-phy/master/doc/README.xhtml#analysis) the output - scripted

## 6. [Substitution](file:///home/bredelings/Devel/bali-phy/master/doc/README.xhtml#subst_models) models

6.1. DNA and RNA [models](file:///home/bredelings/Devel/bali-phy/master/doc/README.xhtml#dna_models) 6.2. [Protein](file:///home/bredelings/Devel/bali-phy/master/doc/README.xhtml#protein_models) models 6.3. [Doublet](file:///home/bredelings/Devel/bali-phy/master/doc/README.xhtml#doublet_models) models (RNA stems) 6.4. Triplet [models](file:///home/bredelings/Devel/bali-phy/master/doc/README.xhtml#triplet_models) 6.5. Codon [models](file:///home/bredelings/Devel/bali-phy/master/doc/README.xhtml#codon_models) 6.6. [Heterogenous](file:///home/bredelings/Devel/bali-phy/master/doc/README.xhtml#idm1618) Rates across Sites

7. [Insertion/deletion](file:///home/bredelings/Devel/bali-phy/master/doc/README.xhtml#indel_models) models 8. [Models](file:///home/bredelings/Devel/bali-phy/master/doc/README.xhtml#functions) and Priors

> 8.1. Models and [distributions](file:///home/bredelings/Devel/bali-phy/master/doc/README.xhtml#idm1748) are functions 8.2. Models and '**+**' [notation](file:///home/bredelings/Devel/bali-phy/master/doc/README.xhtml#idm1774) 8.3. [Priors](file:///home/bredelings/Devel/bali-phy/master/doc/README.xhtml#priors) 8.4. [Default](file:///home/bredelings/Devel/bali-phy/master/doc/README.xhtml#default_values) values and default priors 8.5. [Argument](file:///home/bredelings/Devel/bali-phy/master/doc/README.xhtml#types) and result types

9. [Partitioned](file:///home/bredelings/Devel/bali-phy/master/doc/README.xhtml#idm1865) data sets

9.1. [Partitions](file:///home/bredelings/Devel/bali-phy/master/doc/README.xhtml#idm1868) 9.2. [Unlinked](file:///home/bredelings/Devel/bali-phy/master/doc/README.xhtml#idm1880) models 9.3. Fixing the [alignment](file:///home/bredelings/Devel/bali-phy/master/doc/README.xhtml#idm1901) in some partitions 9.4. Linked [models](file:///home/bredelings/Devel/bali-phy/master/doc/README.xhtml#idm1917)

9.5. Linking models via the **link** [command](file:///home/bredelings/Devel/bali-phy/master/doc/README.xhtml#idm1932)

10. [Convergence](file:///home/bredelings/Devel/bali-phy/master/doc/README.xhtml#mixing_and_convergence) and Mixing: Is it done yet?

10.1. Definition of [Convergence](file:///home/bredelings/Devel/bali-phy/master/doc/README.xhtml#idm1968) 10.2. [Definition](file:///home/bredelings/Devel/bali-phy/master/doc/README.xhtml#idm1972) of Mixing 10.3. Diagnostics: Variation in split frequencies across runs [\(ASDSF/MSDSF\)](file:///home/bredelings/Devel/bali-phy/master/doc/README.xhtml#idm1976) 10.4. [Diagnostics:](file:///home/bredelings/Devel/bali-phy/master/doc/README.xhtml#idm2001) Potential Scale Reduction Factors (PSRF) 10.5. [Diagnostics:](file:///home/bredelings/Devel/bali-phy/master/doc/README.xhtml#idm2013) Effective sample sizes (ESS) 10.6. Diagnostics: [Stabilization](file:///home/bredelings/Devel/bali-phy/master/doc/README.xhtml#idm2036)

11. [Alignment](file:///home/bredelings/Devel/bali-phy/master/doc/README.xhtml#alignment-utilities) utilities: brief overview

11.1. [alignment-info](file:///home/bredelings/Devel/bali-phy/master/doc/README.xhtml#idm2087) 11.2. [alignment-cat](file:///home/bredelings/Devel/bali-phy/master/doc/README.xhtml#idm2094) 11.3. [alignment-thin](file:///home/bredelings/Devel/bali-phy/master/doc/README.xhtml#idm2105) 11.4. [alignment-draw](file:///home/bredelings/Devel/bali-phy/master/doc/README.xhtml#idm2142) 11.5. [alignment-find](file:///home/bredelings/Devel/bali-phy/master/doc/README.xhtml#idm2154) 11.6. [alignment-indices](file:///home/bredelings/Devel/bali-phy/master/doc/README.xhtml#idm2163) 11.7. [alignment-chop-internal](file:///home/bredelings/Devel/bali-phy/master/doc/README.xhtml#idm2171)

12. Tree utilities: brief [overview](file:///home/bredelings/Devel/bali-phy/master/doc/README.xhtml#tree-utilities)

12.1. [trees-consensus](file:///home/bredelings/Devel/bali-phy/master/doc/README.xhtml#idm2185) 12.2. [trees-bootstrap](file:///home/bredelings/Devel/bali-phy/master/doc/README.xhtml#idm2190) 12.3. [trees-to-SRQ](file:///home/bredelings/Devel/bali-phy/master/doc/README.xhtml#idm2202)

13. [Compiling](file:///home/bredelings/Devel/bali-phy/master/doc/README.xhtml#compilation) *BAli-Phy*

13.1. [Setup](file:///home/bredelings/Devel/bali-phy/master/doc/README.xhtml#idm2230) 13.2. Clone, [Configure,](file:///home/bredelings/Devel/bali-phy/master/doc/README.xhtml#quickstart) Compile 13.3. Options: [compiler](file:///home/bredelings/Devel/bali-phy/master/doc/README.xhtml#idm2328) and linker flags

14. [Frequently](file:///home/bredelings/Devel/bali-phy/master/doc/README.xhtml#FAQ) Asked Questions (FAQ)

14.1. [Input](file:///home/bredelings/Devel/bali-phy/master/doc/README.xhtml#idm2349) files 14.2. Running **[bali-phy](file:///home/bredelings/Devel/bali-phy/master/doc/README.xhtml#idm2374)**. 14.3. Run-time error [messages](file:///home/bredelings/Devel/bali-phy/master/doc/README.xhtml#idm2410) 14.4. [Stopping](file:///home/bredelings/Devel/bali-phy/master/doc/README.xhtml#idm2424) **bali-phy**. 14.5. Running **[bp-analyze](file:///home/bredelings/Devel/bali-phy/master/doc/README.xhtml#idm2480)**. 14.6. [Interpreting](file:///home/bredelings/Devel/bali-phy/master/doc/README.xhtml#idm2514) the results. [14.7.](file:///home/bredelings/Devel/bali-phy/master/doc/README.xhtml#idm2531) How do I...

# **1. Introduction**

*BAli-Phy* is a Unix command line program that is developed primarily on Linux. *BAli-Phy* also runs on Windows and Mac OS X, but it is not a GUI program and so you must run it in a terminal. Therefore, you might want to keep a Unix [tutorial](http://www.ee.surrey.ac.uk/Teaching/Unix) or Unix [cheat](http://www.rain.org/~mkummel/unix.html) sheet handy while you work.

In addition to the main **bali-phy** executable, *BAli-Phy* comes with a collection of small command-line utilities such as **alignment-cat**, **trees-consensus**, etc. These utilities can be used to process alignments, assemble data sets, and summarize the results of MCMC.

# **2. Installation**

# **2.1. Hardware requirements**

We typically run *BAli-Phy* on workstations with at least 8Gb of RAM and 2 cores. More cores will allow you to run more MCMC chains at once, and more RAM will allow you to run larger data sets. However, it is often easier and faster to run BAli-Phy on a (Linux) computing cluster, if you have one available.

# **2.2. Upgrades**

If you have previously installed bali-phy, you do not have to remove the old version before installing the new version. Simply follow the installation instructions for the new version. If you are manually adding the new version of bali-phy to your PATH, just make sure that the new version comes before the old version in the PATH, or remove the old version from the PATH.

In order to remove an older version, simply delete the directory bali-phy-oldversion. This will completely uninstall the old version from the system. BAli-Phy does not create hidden files that will remain after you remove its directory.

# **2.3. Install on MS Windows**

First check that you have a 64-bit version of the Windows operation system installed. The executables for download will only run on a 64-bit installation of Windows.

## **2.3.1. Install a Unix command line: Cygwin (recommended)**

Before you can use *BAli-Phy* on Windows, you need to install a Unix command-line environment. We recommand installing [Cygwin.](http://www.cygwin.com/install.html) You may then access the Unix command line environment by running the Cygwin shell (not the normal windows command line). The Cygwin shell mounts the C: drive on /cygdrive/c/, so you can access the directory C:/Users/ as /cygdrive/c/Users/ from within the Cygwin shell, for example.

While running the Cygwin installer  $setup-x86$  64.exe, you will be given an opportunity to select additional packages.

- From *Science*, select *R*.
- From *Math*, select *gnuplot*.
- From *Interpreters*, select *perl*.
- From *Web*, select *wget*.
- From *Editors*, select *nano*.

You can re-run the installer to add packages that you did not add during the initial install.

## **Note**

BAli-Phy refers to windows files using the normal  $c$ : / method because it is compiled as a native windows executable. The combination of native windows executables (which want  $c$ :/) and the Cygwin shell (which wants /cygdrive/c/) can be confusing. If you supply Cygwin filenames with /cygdrive/ to native windows executables like BAli-Phy, then it may complain that the files cannot be found.

## **2.3.2. Install a Unix command line: Msys2 (alternative)**

You can optionally use [MSYS2](http://www.msys2.org/) instead of Cygwin. Both MSYS2 and Cygwin can be installed at the same time. After installing MSYS2, You may access the Unix command line environment by running the MSYS2 shell (not the normal windows command line). The MSYS2 shell mounts the  $c:$  drive on  $/c/$ , so you can access the directory C:/Users/ as /c/Users/ from within the MSYS2 shell, for example.

After installing MSYS2 you will need to install a few packages before you proceed. Run the MSYS2 shell, and enter the command:

#### **% pacman -S perl tar**

# **2.3.3. Install BAli-Phy executables from website**

After installing a Unix command line, use it to download and extract the bali-phy executables from the website:

Second, check that the **bali-phy** executable runs:

```
% ~/Applications/bali-phy-3.4/bin/bali-phy --version
```
You still need to add it to your PATH as described in <u>Section 2.6, "Add [BAli-Phy](file:///home/bredelings/Devel/bali-phy/master/doc/README.xhtml#path) to your PATH"</u>.

## **2.4. Install on Mac OS X**

#### **2.4.1. Install BAli-Phy using homebrew (recommended)**

First install the **[XCode](https://developer.apple.com/xcode/)** (version 6 or higher) command line tools:

```
% xcode-select --install
```
Then install [homebrew](http://brew.sh/) and use homebrew to compile and install **bali-phy**:

```
% brew tap brewsci/bio
% brew install bali-phy
```
Check that the executable runs:

**% bali-phy --version**

If you install with homebrew, you don't need to do anything extra to put bali-phy in your PATH.

## **2.4.2. Install BAli-Phy using executables from website (alternative)**

Open a windows in the Terminal app to access the UNIX command line. Then download and extract the executables:

```
% mkdir -p ~/Applications
% cd ~/Applications
% curl -O http://www.bali-phy.org/files/bali-phy-3.4-mac64.tar.gz
% tar -zxf bali-phy-3.4-mac64.tar.gz
```
Check that the executable runs:

```
% ~/Applications/bali-phy-3.4/bin/bali-phy --version
```
You still need to add it to your PATH as described in Section 2.6, "Add [BAli-Phy](file:///home/bredelings/Devel/bali-phy/master/doc/README.xhtml#path) to your PATH".

## **2.4.3. Install programs used by bp-analyze using homebrew**

You can install *gnuplot* via homebrew:

```
% brew install gnuplot
```
You can install *R* via homebrew:

```
% brew tap caskroom/cask
% brew cask install xquartz
```

```
% brew install r
```
However, note that this might conflict with R installed from other places, such as [MRAN](https://mran.microsoft.com/open/).

## **2.4.4. Install some of the programs used for viewing the results using homebrew**

You can install Figtree with homebrew:

**% brew tap caskroom/cask % brew cask install figtree**

However, Seaview and Tracer don't have homebrew packages at the moment.

## **2.5. Install on Linux**

#### **2.5.1. Install BAli-Phy using apt-get**

BAli-Phy is available on Ubuntu ("Cosmic [Cuttlefish"](https://launchpad.net/ubuntu/+source/bali-phy/) or later), and Debian (testing and [unstable\)](https://packages.debian.org/search?keywords=bali-phy&searchon=names§ion=all).

**% sudo apt-get install bali-phy**

Check that the executable runs:

**% bali-phy --version**

If you install with **apt-get**, you don't need to do anything extra to put bali-phy in your PATH.

#### **2.5.2. Install BAli-Phy using executables from website (alternative)**

First install **wget**. If you have Debian or Ubuntu Linux, type:

```
% sudo apt-get install wget
```
Then download and extract the executables:

```
% mkdir -p ~/Applications
% cd ~/Applications
% wget http://www.bali-phy.org/files/bali-phy-3.4-linux64.tar.gz
% tar -zxf bali-phy-3.4-linux64.tar.gz
```
Second, check that the executable runs:

```
% ~/Applications/bali-phy-3.4/bin/bali-phy --version
```
You still need to add it to your PATH as described in **Section 2.6, "Add [BAli-Phy](file:///home/bredelings/Devel/bali-phy/master/doc/README.xhtml#path) to your PATH"**.

#### **2.5.3. Install programs used by bp-analyze**

If you have Debian or Ubuntu Linux, you can install other recommended programs by typing:

**% sudo apt-get install gnuplot % sudo apt-get install r-base**

#### **2.5.4. Install programs used to view the results**

```
% sudo apt-get install seaview
% sudo apt-get install figtree
```
However, there isn't a Debian or Ubuntu package for Tracer at the moment.

#### **2.6. Add BAli-Phy to your PATH**

#### **2.6.1. Is bali-phy in your PATH already?**

First check if the executable is in your PATH.

If this shows version info, then **bali-phy** is already in your PATH and you can skip this section. This should be true if you installed **bali-phy** using a package manager such as homebrew or apt, or if you've already added it to your PATH.

If bali-phy is not in your path, then you should see:

```
% bali-phy --version
bali-phy: command not found.
```
If bali-phy is not in your PATH, then continue with this section.

#### **2.6.2. Quick version**

Add **bali-phy** to your PATH, so that the shell knows where to find it. This command only affects the terminal in which it is typed, and will not affect new terminals:

```
% export PATH=~/Applications/bali-phy-3.4/bin:$PATH
```
To set the PATH automatically for new terminals, type:

```
% test -r ~/.bash_profile && echo 'export PATH=~/Applications/bali-phy-3.4/bin:$PATH' >> ~/.bash_profile
% echo 'export PATH=~/Applications/bali-phy-3.4/bin:$PATH' >> ~/.profile
```
This will affect new terminals only after you log out and log back in though.

Now check that the executable runs:

#### **% bali-phy --version**

If it does, then your PATH is set up correctly, and you can probably skip the rest of this section.

#### **2.6.3. I have a path?**

If you installed *BAli-Phy* to the directory ~/Applications, then you can run bali-phy by typing **~/Applications/bali-phy-3.4/bin/bali-phy**. However, it would be much nicer to simply type **bali-phy** and let the computer find the executable for you. This can be achieved by putting the directory that contains the *BAli-Phy* executables into your "path". The "path" is a colon-separated list of directories that is searched to find program names that you type. It is stored in an environment variable called PATH.

Setting your PATH is also a pre-requisite for running the **bp-analyze** script to summarize your MCMC runs.

#### **2.6.4. Examining your PATH**

You can examine the current value of this environment variable by typing:

#### **% echo \$PATH**

We will assume that you extracted the bali-phy archive in  $\sim$ /Applications and so you want to add \$HOME/Applications/bali-phy-3.4/bin to your PATH. (If you installed to another directory, replace \$HOME/Applications/bali-phy-3.4/ with that directory.)

#### **2.6.5. Adding BAli-Phy to your PATH**

The commands for doing this depend on what "shell" you are using. Type **echo \$SHELL** to find out. If your shell is **sh** or **bash** then the command looks like this:

#### **% PATH=\$HOME/Applications/bali-phy-3.4/bin:\$PATH**

If your shell is **csh** or **tcsh**, then the command looks like this:

```
% setenv PATH $HOME/Applications/bali-phy-3.4/bin:$PATH
```
Note that these commands will only affect the window you are typing in, and will vanish when you reboot.

## **2.6.6. Making the change stick**

To make this change survives when you logout or reboot, open your shell configuration file in a text editor, and add the command on a line by itself. This will ensure that it is run every time you log in.

To find the right configuration file, look in your \$HOME directory for .profile (for the Bourne shell **sh**), .bash\_profile (for BASH), or .login (for tcsh). You may have to create the file if it is not present. On Cygwin, you should put the change in the file .bashrc.

If you do not know which directory is your home directory, you can find its full name by typing:

#### **% echo \$HOME**

## **2.7. Test the installed software**

In order to determine that the software has been correctly installed, and the PATH has been correctly set, run the following commands:

```
% bali-phy ~/Applications/bali-phy-3.4/share/doc/bali-phy/examples/sequences/5S-rRNA/25.fasta --iter=150
% bali-phy ~/Applications/bali-phy-3.4/share/doc/bali-phy/examples/sequences/5S-rRNA/25.fasta --iter=150
% bp-analyze 25-1 25-2
```
Furthermore, the directories 25-1 and 25-2 should contain a file called C1.log. You should be able to load these files in Tracer, although the chain will not really have converged yet.

## **2.8. Install programs used for viewing the results**

- [Tracer](http://tree.bio.ed.ac.uk/software/tracer/): MCMC parameter/diagnostic viewer.
- [FigTree](http://tree.bio.ed.ac.uk/software/figtree/): Phylogeny Viewer
- [SeaView](http://pbil.univ-lyon1.fr/software/seaview.html) : Alignment viewer.

# **3. Running the program**

Here are some examples and explanations of how to run **bali-phy**. You can get an overview of command line options by running **bali-phy --help**.

We recommend running multiple chains in parallel for each command, because

- 1. You can combine the samples, leading to faster run times.
- 2. You can compare the runs to determine if the chains have converged.

This can be done simply by starting several instances of the program, and does not require using MPI or special command-line options.

# **3.1. Quick Start**

The simplest way to run **BAli-Phy** is to type all the arguments on the command line:

```
% bali-phy sequences.fasta
```
You can run a traditional fixed-alignment Bayesian tree inference by adding **-I none**:

**% bali-phy sequences.fasta -I none**

You can also specify a character set for analysis:

**% bali-phy sequences.fasta:1-30,90-100**

# **3.2. Input**

Sequence files can be in FastA or PHYLIP format. FASTA format prefixes sequence names with ">":

```
>human this is a comment and is not part of the sequence name
CTGACTCCTGAGGAGAAGTCTGCCGTTACTGCCCTGTGGGGCAAGGTGAACGTGGATGAA
GTTGGTGGTGAGGCCCTGGGCAGGCTGCTGGTGGTCTACCCTTGGACCCAGAGGTTCTTT
>tarsier this is also a comment
CTGACTGCTGAAGAGAAGGCCGCCGTCACTGCCCTGTGGGGCAAGGTAGACGTGGAAGAT
GTTGGTGGTGAGGCCCTGGGCAGGCTGCTGGTCGTCTACCCATGGACCCAGAGGTTCTTT
>bushbaby
CTGACTCCTGATGAGAAGAATGCCGTTTGTGCCCTGTGGGGCAAGGTGAATGTGGAAGAA
GTTGGTGGTGAGGCCCTGGGCAGGCTGCTGGTTGTCTACCCATGGACCCAGAGGTTCTTT
>hare
CTGTCCGGTGAGGAGAAGTCTGCGGTCACTGCCCTGTGGGGCAAGGTGAATGTGGAAGAA
GTTGGTGGTGAGACCCTGGGCAGGCTGCTGGTTGTCTACCCATGGACCCAGAGGTTCTTC
```
If the sequence-name line contains a space, BAli-Phy treats everything after the space as a comment.

The sequences in the file do not need to be aligned unless the alignment is being estimated.

## **3.3. Command line options**

Sensible defaults are supplied for command line options that are not specified. For example, if sequences.fasta contains DNA sequences, then

**% bali-phy sequences.fasta**

is equivalent to

```
% bali-phy sequences.fasta -A DNA -S tn93 -I rs07
```
Default values that are used will always be displayed on the screen and in the output files so that you do not have to guess. You can specify a more complex substitution model using the **-S** option.

```
% bali-phy sequences.fasta -S lg08+Rates.gamma+inv
```
Every short option like **-S** has an equivalent long option like **--smodel**. To see the most frequently-used command-line options, you can run

**% bali-phy help**

## **3.4. Option files (Scripts)**

In addition to using the command line, you may also specify options in a file. Option files also use the long form of command line options. Each option is given on its own line using the syntax "**option = value**" instead of the syntax "**--option value**". The value can be blank if the option does not take an argument. The **align** option indicates sequence files. Lines that begin with # are comments, and blank lines are ignored.

For example, consider the following option file:

```
# sequence data for 3 genes/partitions
align = ITS1.fasta
align = 5.8S.fasta
align = ITS2.fasta
# linked substitution model for 1st and 3rd partition
smodel = 1,3:tn93+Rates.free[n=3]
# substitution model for 2nd partition
smodel = 2:tn93# indel model for second partition
```

```
imodel = 2:none# linked scale for 1st and 3rd partition
scale = 1.3:
# choose a name for output directories
name = ITS-analysis1
```
Options files are specified with the **-c** *option* file option:

**% bali-phy -c analysis1.txt** # run the analysis **% bali-phy -c analysis1.txt --name ITS-analysis1b** # override the name

Options given on the command line will override values given in the option file.

## **3.5. Running on computing clusters**

Running **bali-phy** on a computing cluster is not necessary, but can speed up the analysis dramatically. This is because a cluster allows you to run several *independent* MCMC chains simultaneously and pool the resulting samples. You can run multiple chains simultaneously simply by starting several different instances of **bali-phy**. Each instance of bali-phy runs only one chain and does not require using MPI or special command-line options.

This approach to parallel computation is sometimes more efficient than MCMCMC-based parallelism involving heated chains. It is equivalent to running MCMCMC with no temperature difference between chains, with the exception that it allows results from *all* chains to be used, instead of just results from the single "cold" chain. Thus, if you run 10 independent chains in parallel, then you may gather samples 10 times faster that a single chain.

# **4. Input**

## **4.1. Sequence formats**

*BAli-Phy* can read in sequences and alignments in both FastA and PHYLIP formats. Filenames for FastA files should end in **.fasta**, **.mpfa**, **.fna**, **.fas**, **.fsa**, or **.fa**. Filenames for PHYLIP files should end in **.phy**. If one of these extensions is not used, then *BAli-Phy* will attempt to guess which format is being used.

## **4.2. Is my data set too large?**

Large data sets run more slowly than small data sets. We recommend a conservative starting point with few taxa and short sequence lengths. You can then increase the size of your data set until a balance between speed and size is reached. The tool *alignment-thin* described in Section 11, ["Alignment](file:///home/bredelings/Devel/bali-phy/master/doc/README.xhtml#alignment-utilities) utilities: brief overview" can be used to construct a smaller data set.

The number of MCMC samples that you need depends on whether you are primarily interested in obtaining a point estimate or in obtaining detailed measures of confidence and uncertainty. For detailed measures of confidence and uncertainty you should obtain a minimum of 10,000 samples after the Markov chain converges. For an estimate, you don't need very many samples after convergence. (But you may need many samples to be sure that you've converged!)

See also Section 3.5, "Running on [computing](file:///home/bredelings/Devel/bali-phy/master/doc/README.xhtml#cluster) clusters".

#### **4.2.1. Too many taxa?**

*BAli-Phy* is quite CPU intensive, and so we recommend using 150 or fewer taxa in order to limit the time required to accumulate enough MCMC samples.

When designing an MCMC analysis, I recommend performing an initial analysis with a much smaller number of sequences. This smaller analysis will run much faster, and allow discovering mistakes much more quickly. Then, after you are sure that you are running the program correctly and have chosen the best model, you can ramp up the number of sequences towards your desired number.

#### **4.2.2. Sequences too long?**

Aligning just a pair of sequences takes  $O(L^2)$  time and memory, where L represents the sequence length. Therefore sequences longer than (say) 1000 letters become increasingly impractical. However, you might try to see how long you can make your sequences before you run out of memory, or the program becomes too slow.

For multi-gene analyses, two separate data partitions (i.e. genes) of 500 letters will be twice as fast to align as one data partition of 1000 letters. So, it may be possible to analyze several genes as long as each gene individually is not too long.

Also, note that you can sometimes speed up the analysis of protein sequences by coding them as amino acids or codons, rather than nucleotides. This is because it decreases the sequence length.

# **5. Output**

# **5.1. Output directory**

*BAli-Phy* creates a new directory to store its output files each time it is run. By default, the directory name is the name of the sequence file, with a number added on the end to make it unique. *BAli-Phy* first checks if there is already a directory called  $file-1/$ , and then moves on to  $file-2/$ , etc. until it finds an unused directory name.

You can specify a different name to use instead of the sequence-file name by using the **--name** option.

# **5.2. Output files**

*BAli-Phy* writes the following output files inside the directory that it creates:

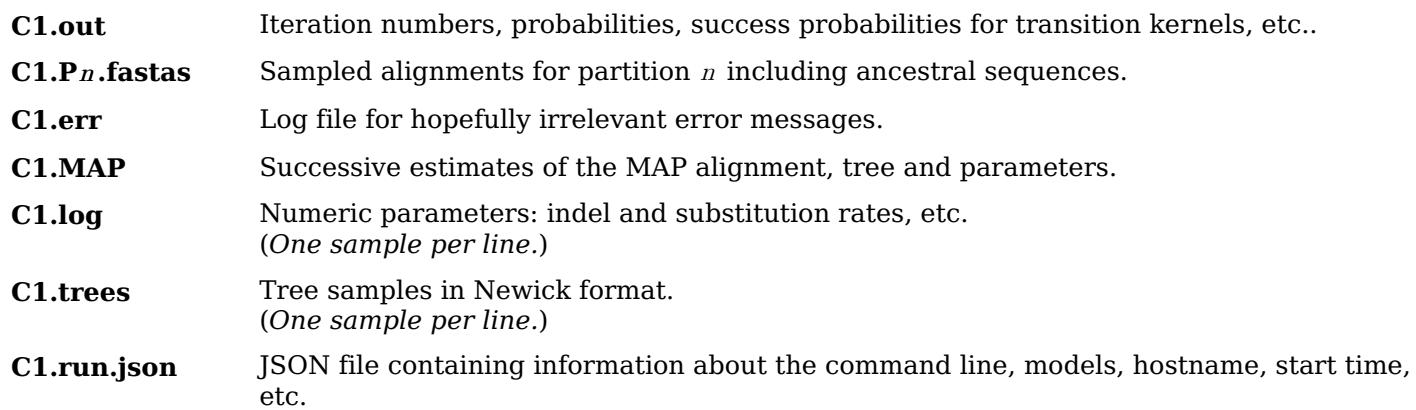

## **5.2.1. Field names in C1.log**

This section explains the meaning of the various field names in the file C1.log.

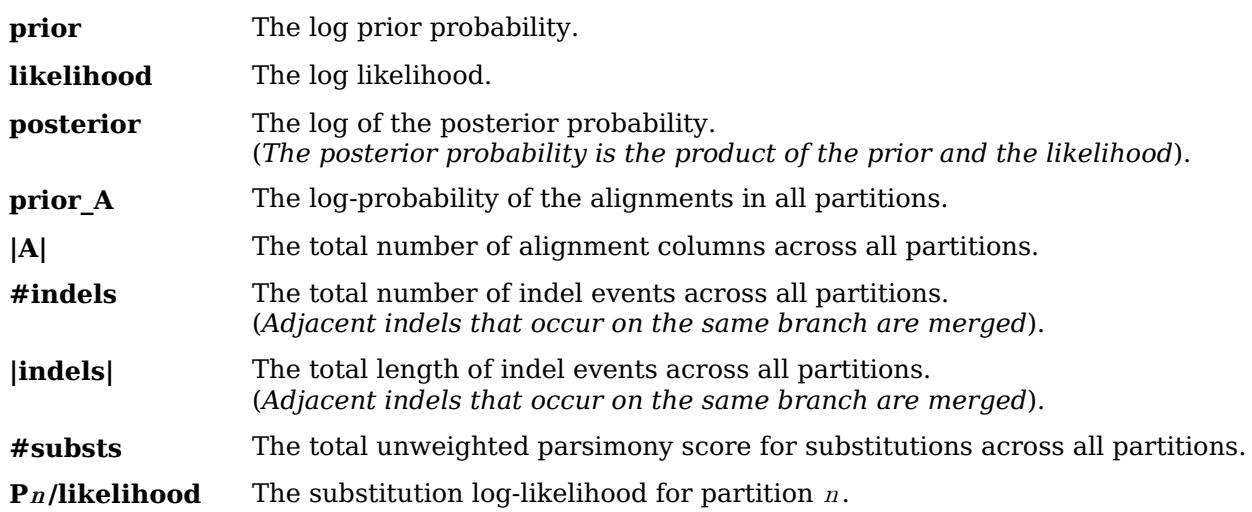

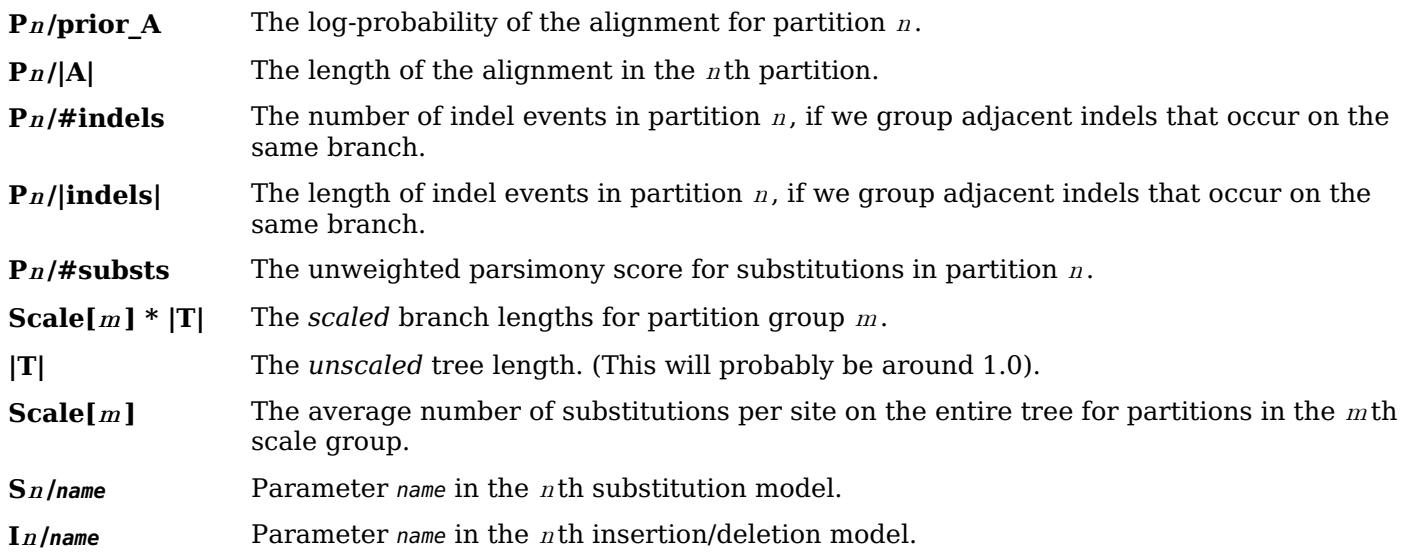

The "prior" field includes the probability of the alignment, since the alignment is not observed.

The likelihood is the probabilistic analogue to summed mismatch penalties.

The prior A is the probabilistic analogue to summed gap penalties.

The prefixes "S<sub>n</sub>/" and "I<sub>n</sub>/" will be dropped if not necessary to disambiguate parameters with the same name in different sub-models.

## **5.3. Summarizing the output**

This section is primarily about extracting estimates from output files. See Section 10, ["Convergence](file:///home/bredelings/Devel/bali-phy/master/doc/README.xhtml#mixing_and_convergence) and Mixing: Is it done yet?" for methods of determining effective sample sizes, and for checking mixing and convergence.

## **5.3.1. Finding the majority consensus tree**

To compute the majority consensus tree, do the following. (The program [FigTree](http://tree.bio.ed.ac.uk/software/figtree/) allows you to view the resulting tree file graphically.)

**%** trees-consensus dir-1/C1.trees dir-2/C1.trees > c50.PP.tree

By default, the first 10% of tree samples are skipped as burn-in (**--skip=10%** or **-s 10%**) and every generation is analyzed (**--subsample=1** or **-x 1**). To discard the first 1000 tree samples and analyze every 10th sample:

**%** trees-consensus -s 1000 -x 10 dir-1/C1.trees dir-2/C1.trees > c50.PP.tree

By default, splits are included in the consensus tree if they have a PP greater than 0.5. You can specify a more stringent level (e.g. 0.66) by adding the option **--consensus-PP=0.66** as follows:

**%** trees-consensus -s20% -x10 --consensus-PP=0.66 dir-1/C1.trees dir-2/C1.trees > c66.PP.tree

You may also make the program write directly to the output file (e.g. c66.PP.tree) by using the more general form **--consensus-PP=0.66:c66.PP.tree**. Leaving off the "**:c66.PP.tree**" part (as we did above) or specifying "**:-**" sends the output to the standard output (e.g. the terminal, if not redirected).

**%** trees-consensus -s20% -x10 dir-1/C1.trees dir-2/C1.trees --consensus-PP=0.66:c66.PP.tree

You can supply multiple levels and filenames separated by commas. This is faster than running the program multiple times with different consensus levels.

**%** trees-consensus -s20% -x10 dir-1/C1.trees dir-2/C1.trees --consensus-PP=0.5:c50.PP.tree,0.66:c66.PP.tree

Finally, you may use the option **--consensus=** instead of the option **--consensus-PP=** if you do not wish the resulting tree to contain embedded posterior probabilities on branches, as well as branch lengths.

**%** trees-consensus -s20% -x10 dir-1/C1.trees dir-2/C1.trees --consensus=0.5:c50.PP.tree,0.66:c66.PP.tree

Both the **--consensus=** and **--consensus-PP=** options may be given simultaneously.

See **trees-consensus --help** for a complete list of options.

#### **5.3.2. Finding the greedy consensus tree**

The greedy consensus tree may be used instead of a majority-consensus tree when a fully resolved (e.g. bifurcating) tree is required. When the topology has many tips and each topology may be sampled only once, the greedy consensus should be higher quality than the estimate of the MAP topology. To obtained a fully resolved tree, the greedy consensus strategy starts with the majority consensus and then adds the highestsupported split that does not conflict.

To compute the *greedy consensus* tree do:

**%** trees-consensus --skip=burnin dir-1/C1.trees dir-2/C1.trees --greedy-consensus=greedy.tree

#### **5.3.3. Finding the M.A.P. tree**

To compute the *maximum a posteriori* tree do:

**%** trees-consensus --skip=burnin dir-1/C1.trees dir-2/C1.trees --map-tree=MAP.tree

When the tree has many tips, each topology may be sampled only once, leading to low quality estimates of the MAP topology. As a result, when you need a bifurcating tree you should probably use the greedy consensus instead.

#### **5.3.4. Checking topology convergence**

**%** trees-bootstrap dir-1/C1.trees dir-2/C1.trees

This command computes the effective sample size for the posterior probability of each split. It also computes the Average Standard Deviation of Split Frequencies (ASDSF) between two or more independent runs.

See Section 10, ["Convergence](file:///home/bredelings/Devel/bali-phy/master/doc/README.xhtml#mixing_and_convergence) and Mixing: Is it done yet?" for more information.

#### **5.3.5. Summarizing numerical parameters**

This command gives a median and confidence interval, ESS, and a stabilization time:

**%** statreport dir-1/C1.log dir-2/C1.log > Report

When multiple runs are analyzed, this command gives PSRF and joint ESS values. The program [Tracer](http://tree.bio.ed.ac.uk/software/tracer/) allows you to view the same summaries graphically.

See Section 10, ["Convergence](file:///home/bredelings/Devel/bali-phy/master/doc/README.xhtml#mixing_and_convergence) and Mixing: Is it done yet?" for more information.

#### **5.3.6. Computing an alignment using Posterior Decoding**

To construct an alignment estimate via posterior decoding, select any tree file tree that corresponds to your alignment. It does not need to be fully resolved.

**%** cut-range dir-1/C1.Pp.fastas dir-2/C1.Pp.fastas --skip=burn-in | alignment-chop-internal --tree tree | alignment $max$  > Pp-max.fasta

You can optionally replace **--tree** tree with **-N n** sequences, where n sequences is the number of non-ancestral sequences in your alignment.

You can use the program **[SeaView](http://pbil.univ-lyon1.fr/software/seaview.html)** to view the alignment graphically.

## **5.3.7. Create an Au (Alignment Uncertainty) plot**

To annotate a specific alignment alignment.fasta, choose a fully resolved tree estimate tree:

```
% cut-range dir-1/C1.Pp.fastas dir-2/C1.Pp.fastas --skip=burn-in | alignment-chop-internal --tree tree |
alignment-gild alignment.fasta tree > alignment-AU.prob
% alignment-draw alignment.fasta --AU alignment-AU.prob > alignment-AU.html
```
The majority consensus tree is usually not fully resolved, so we recommend using the greedy consensus instead.

## **5.4. Summarizing the output - scripted**

Instead of manually running each of the steps to analyze the output files, you may instead run the PERL script **bp-analyze** to execute these commands. The script will create an HTML page Results/index.html that summarizes the posterior distribution.

You may run **bp-analyze** inside the output directory, like this:

**%** bp-analyze --skip=iterations

You may also run it with one or more output directories as arguments, like this:

```
% bp-analyze --skip=iterations directory-1/ directory-2/
```
In this case, output from multiple runs will be used to assess convergence and mixing, as well as to increase the precision of the estimates.

All the commands that are executed by **bp-analyze** will be logged to Results/bp-analyze.log. You can also see these commands as they are executed by supplying the **--verbose** option:

**%** bp-analyze --skip=iterations --verbose

#### **5.4.1. Meaning of generated files**

The Results/ directory will contain the following useful files:

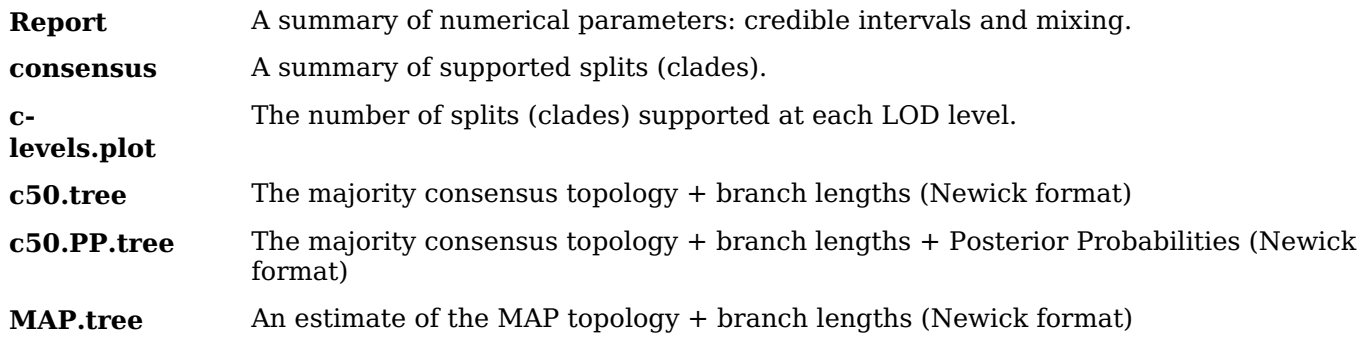

The following files will be generated to summarize alignment uncertainty, unless the analysis uses a fixed alignment.

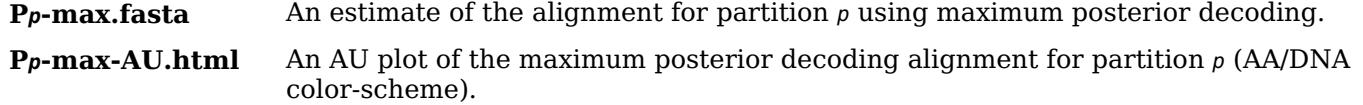

The following files describe convergence and mixing:

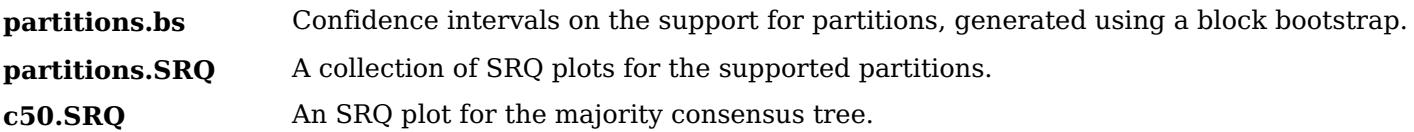

The SRQ plots can be viewed by typing "**plot 'file' with lines**" in *gnuplot*.

#### **5.4.2. Mixing/partitions.bs: partition mixing**

This file reports the quality of estimates of support for each partition in terms of the posterior probability (PP) and log-10 odds (LOD). It also reports the auto-correlation time (ACT), the effective sample size (Ne), the number of samples that support (1) or do not support (0) the partition, and the number of regenerations. Only partitions with  $PP > 0.1$  are shown by default.

# **6. Substitution models**

# **6.1. DNA and RNA models**

The default substitution model for DNA and RNA is tn93.

## **6.1.1. Substitution rates**

All the DNA models are special cases of the GTR model.

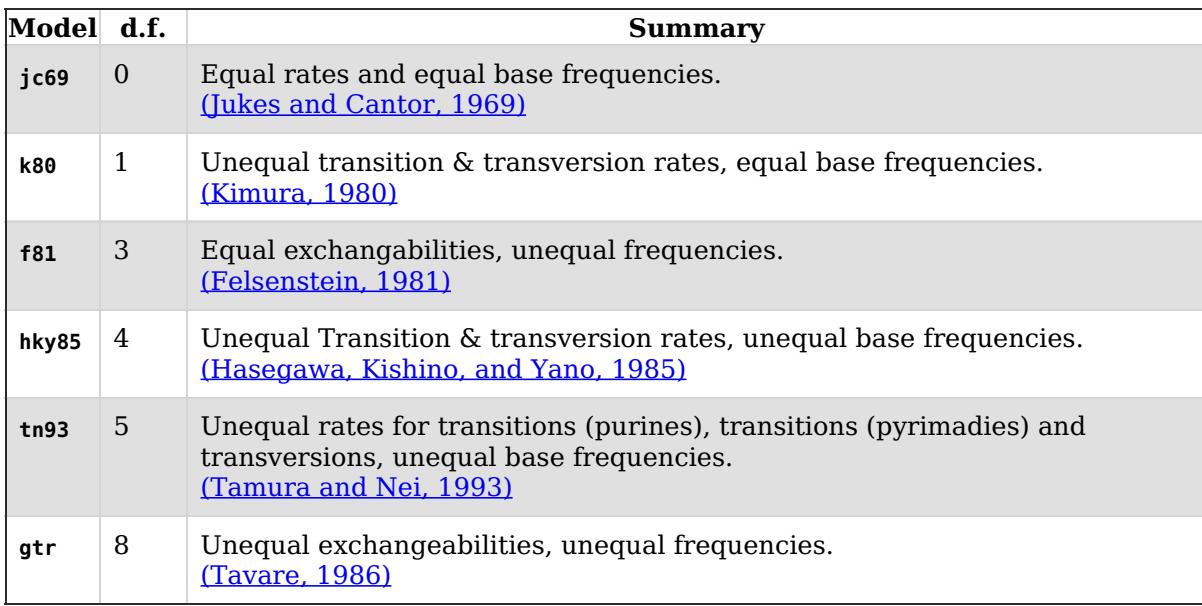

## **6.1.2. Frequencies**

Frequencies are estimated by default. Frequencies can be fixed by setting the **pi** parameter to a constant value, if the model allows unequal frequencies.

Constant frequencies are specified as a list of pairs that associates each letter with its frequency:

gtr[pi=List[Pair["A",0.1],Pair["C",0.2],Pair["T",0.3],Pair["G",0.4]]

Frequencies can also be specified using functions:

gtr[pi=Frequencies.uniform]

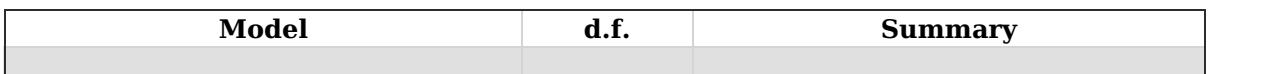

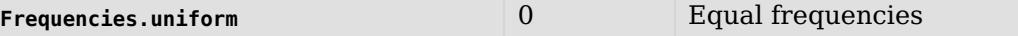

## **6.2. Protein models**

The default substitution model for proteins is lg08.

#### **6.2.1. Substitution rates**

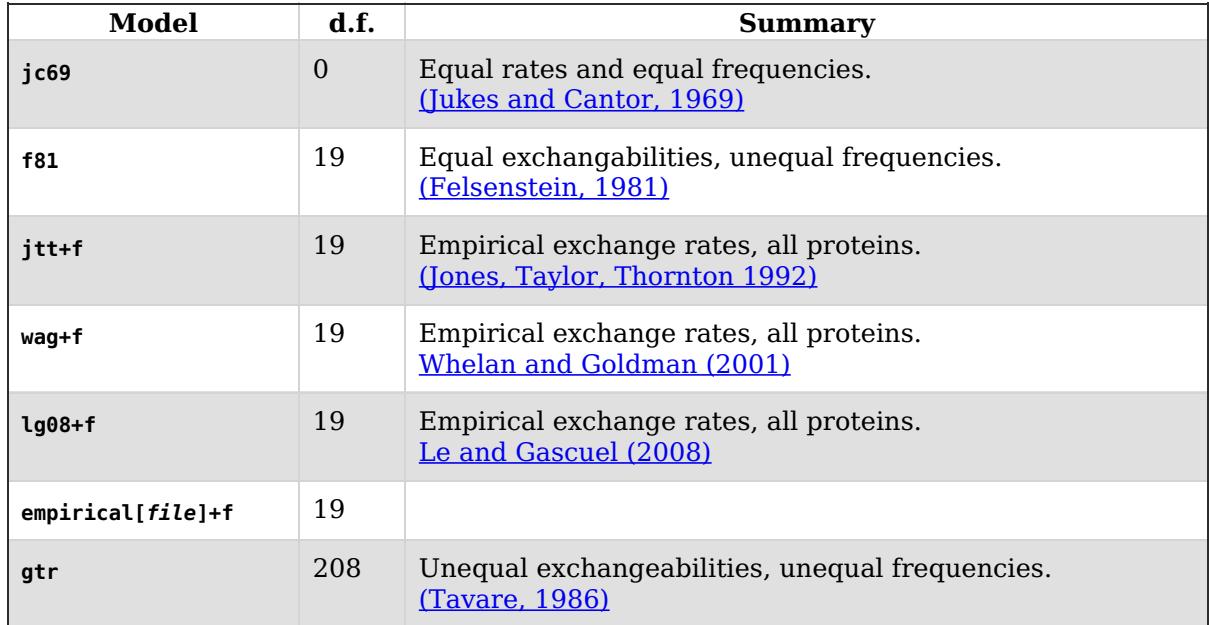

#### **6.2.2. Frequencies**

Frequencies are estimated by default. Frequencies can be fixed by setting the **pi** parameter to a constant value, if the model allows unequal frequencies.

Constant frequencies are specified as a list of pairs that associates each letter with its frequency:

```
wag+f[pi=List[Pair["A",0.047],Pair["R",0.19],...]]
```
Frequencies can also be specified using functions:

wag+f[pi=Frequencies.uniform]]

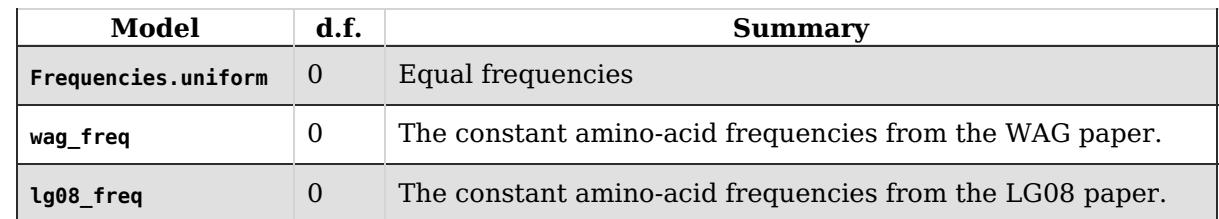

```
The +fe model is shorthand for +f[pi=Frequencies.uniform]:
```
wag+fe

# **6.3. Doublet models (RNA stems)**

The doublets alphabet consists of 16 RNA dinucleotides. It is used to model RNA stems, where two nucleotides matched in the RNA secondary structure are highly correlated.

The default substitution model for doublets is **tn93\_sym+x2\_sym+f**.

## **6.3.1. Doublet data**

As of version 3.4, BAli-Phy does not yet allow specifying which nucleotides are paired either with a string like **((.))** or with a "pairs" file. Instead you must manually extract the paired nucleotides and put them in their own partition (for stems), and then manually extract each loop and put it in its own partition.

The stems should be arranged so that paired nucleotides are adjacent. For example, suppose the sequence **AGGCT** was paired according to **((.))**. Then the input file for the stems should contain a sequence of doublets that looks like **ATGC**, where **AT** is the first pair, and **GC** is the second pair. Later versions of the software should allow extracting stems and loops from nucleotide sequences using parenthesis notation or a "pairs" file.

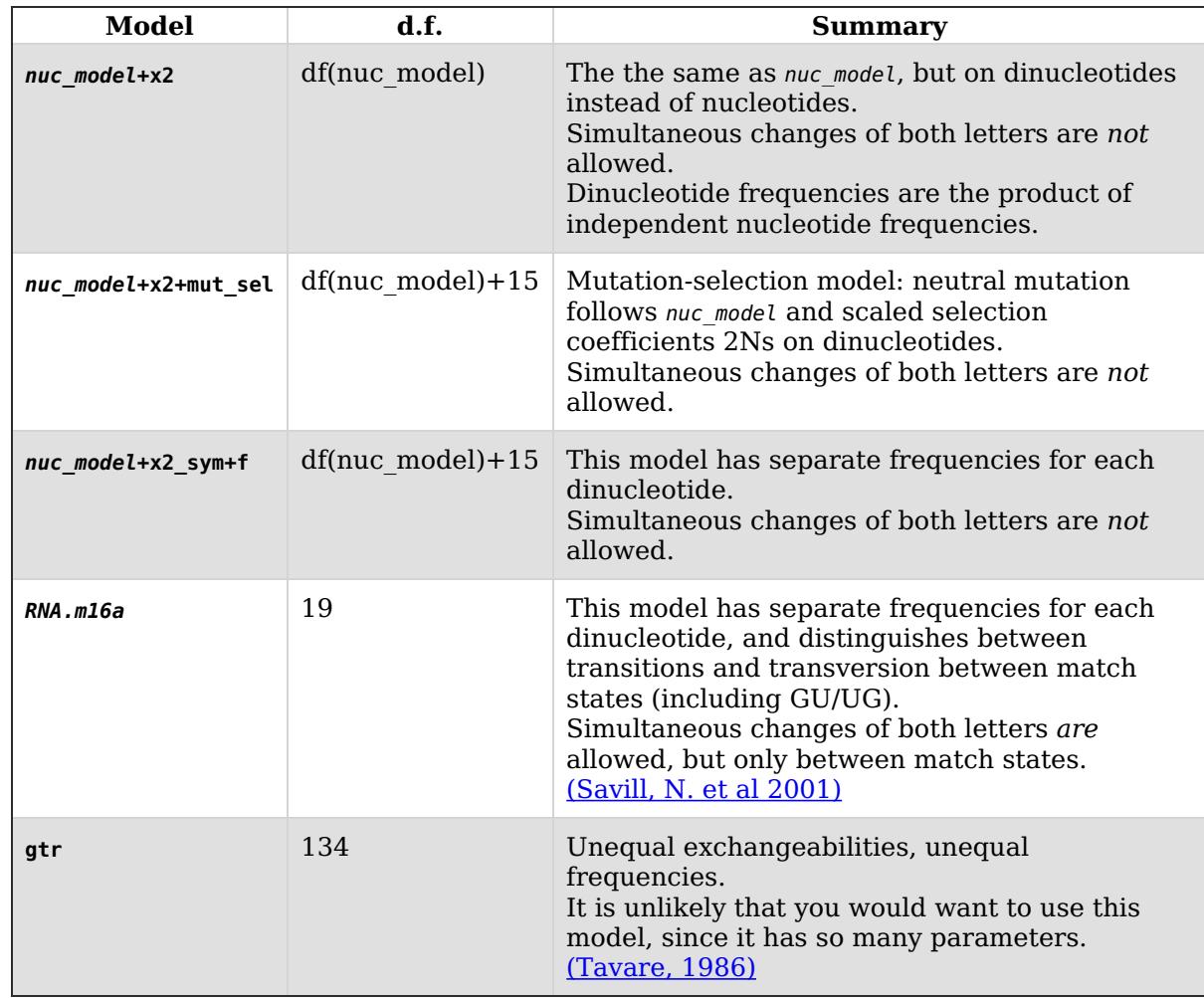

## **6.3.2. Substitution rates**

## **6.3.3. Frequencies**

Frequencies are estimated by default. Frequencies can be fixed by setting the **pi** parameter to a constant value, if the model allows unequal frequencies.

Constant frequencies are specified as a list of pairs that associates each letter with its frequency.

```
hky85[pi=List[Pair["A",0.1],Pair["C",0.2],Pair["T",0.3],Pair["G",0.4]]]+x2
```

```
hky85_sym+x2_sym+f[pi=List[Pair["AA",0.01],Pair["AC",0.01],Pair["AG",0.01],Pair["AU",0.22],Pair["CA",0.01],Pa
ir["CC",0.01],Pair["CG",0.22],Pair["CU",0.01],Pair["GA",0.01],Pair["GC",0.22],Pair["GG",0.01],Pair["GU",0.01]
,Pair["UA",0.22],Pair["UC",0.01],Pair["UG",0.01],Pair["UU",0.01]]]
```
Frequencies can also be specified using functions:

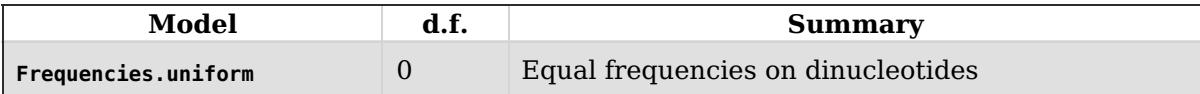

## **6.3.4. Branch lengths**

BAli-Phy interprets branch lengths for doublet models as 1/2 the number of substitutions per doublet. Thus, they should be comparable to branch lengths under DNA/RNA nucleotide models.

## **6.4. Triplet models**

The triplets alphabet is similar to the codons alphabet, except that stop codons are included. Unlike the codons alphabet, the triplets alphabet has no knowledge of the genetic code.

The default substitution model for triplets is tn93+x3.

#### **6.4.1. Substitution rates**

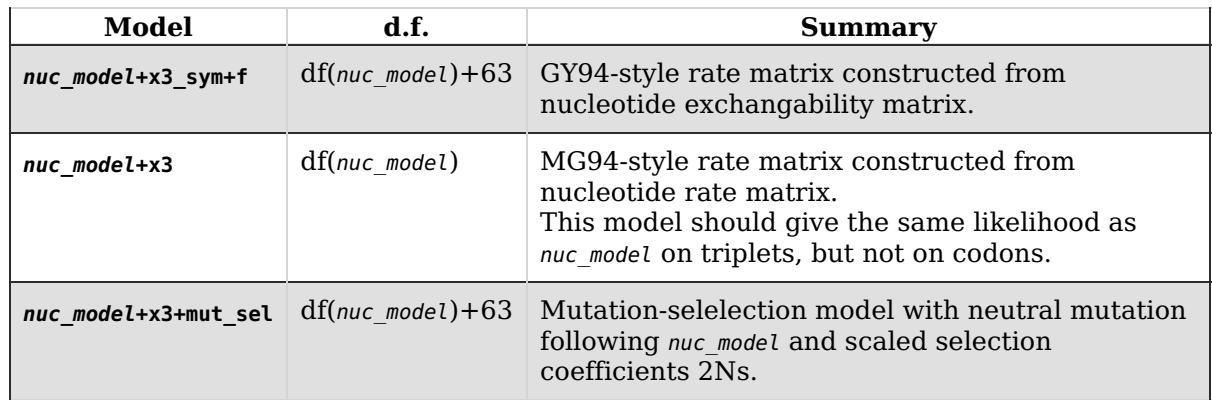

## **6.4.2. Frequencies**

Frequencies are estimated by default. Frequencies can be fixed by setting the **pi** parameter to a constant value, if the model allows unequal frequencies.

Constant frequencies are specified as a list of pairs that associates each letter with its frequency.

```
hky85[pi=List[Pair["A",0.1],Pair["C",0.2],Pair["T",0.3],Pair["G",0.4]]]+x3
```
Frequencies can also be specified using functions:

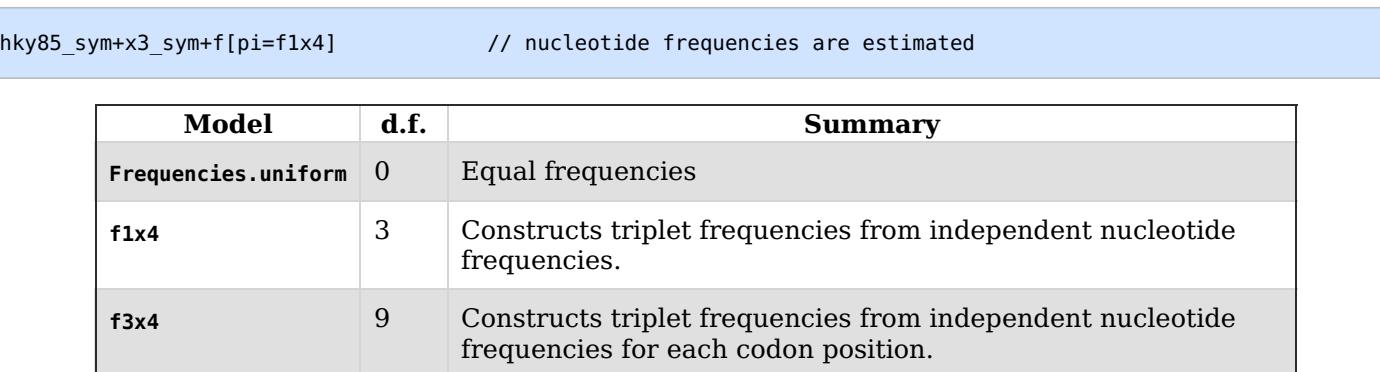

The **+fe** model is shorthand for **+f[pi=Frequencies.uniform]**:

```
hky85_sym+x3_sym+fe
```
BAli-Phy interprets branch lengths for codon models as 1/3 the number of substitutions per triplet. Thus, they

should be comparable to branch lengths under DNA/RNA nucleotide models.

# **6.5. Codon models**

The default substitution model for codons is gy94.

# **6.5.1. Substitution rates**

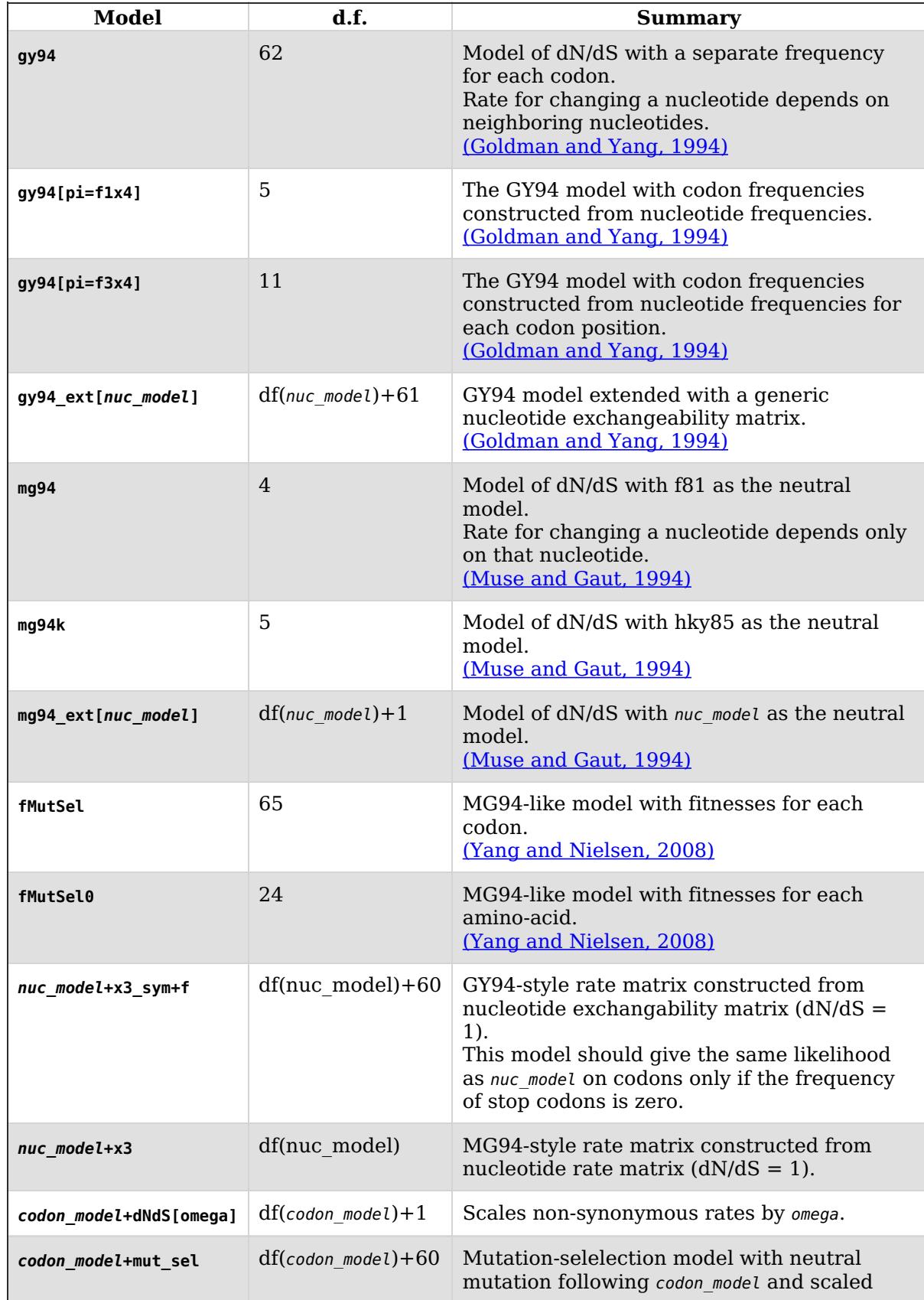

selection coefficients 2Ns.

BAli-Phy interprets branch lengths for codon models as 1/3 of the number of substitutions per codon. Thus, they should be comparable to branch lengths under DNA/RNA models.

The **x3**, **x3\_sym**, **x3x3**, **dNdS**, and **mut\_sel** models can be used to build up codon models piecewise:

- **mg94** is equivalent to **f81+x3+dNdS**.
- **mg94k** is equivalent to **hky85+x3+dNdS**.
- **gy94** is equivalent to **hky85\_sym+x3\_sym+f+dNdS**.
- **fMutSel** is equivalent to **gtr+x3+mut\_sel+dNdS**.

#### **6.5.2. Frequencies**

Frequencies are estimated by default. Frequencies can be fixed by setting the **pi** parameter to a constant value, if the model allows unequal frequencies.

Constant frequencies are specified as a list of pairs that associates each letter with its frequency.

```
gy94[pi=List[Pair["AAA",0.01],Pair["C",0.02],...]]
mg94[pi=List[Pair["A",0.1],Pair["C",0.2],Pair["T",0.3],Pair["G",0.4]]]
```
Frequencies can also be specified using functions:

gy94[pi=f1x4] // nucleotide frequencies are estimated

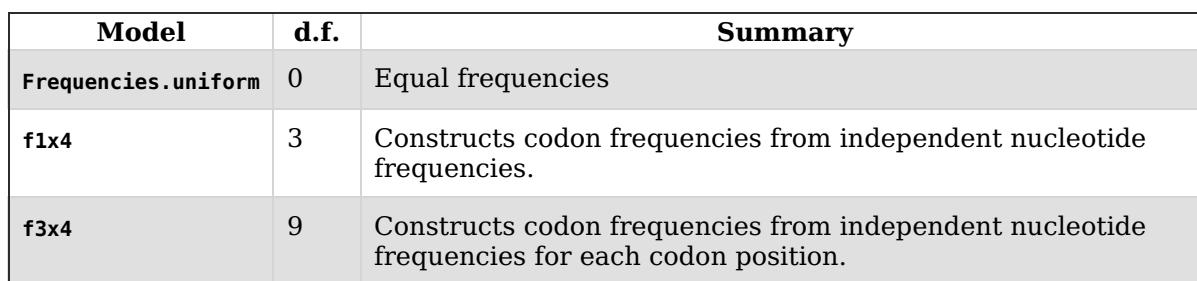

## **6.5.3. Genetic Codes**

When using a codon-based substitution model like **gy94**, you may select the genetic code by specifying **-A Codons[,genetic-code]**. Available genetic codes are **standard**, **mt-vert**, **mt-invert**, **mt-yeast**, **mt-protozoan**.

If the genetic code is not specified, then the standard code is used:

**%** bali-phy sequence-file -S gy94 -A Codons **%** bali-phy sequence-file -S gy94 -A Codons[RNA]

These examples specify the vertebrate mitochondrial code:

```
% bali-phy sequence-file -S gy94 -A Codons[DNA,mt-vert]
% bali-phy sequence-file -S gy94 -A Codons[,mt-vert]
```
#### **6.5.4. Heterogeneous dN/dS and tests for positive selection**

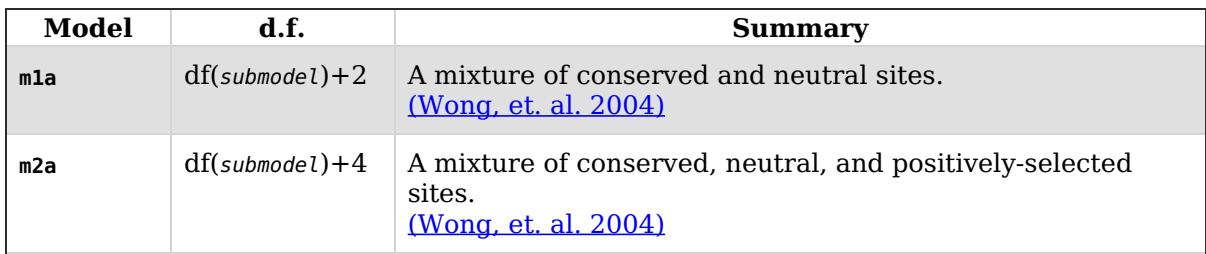

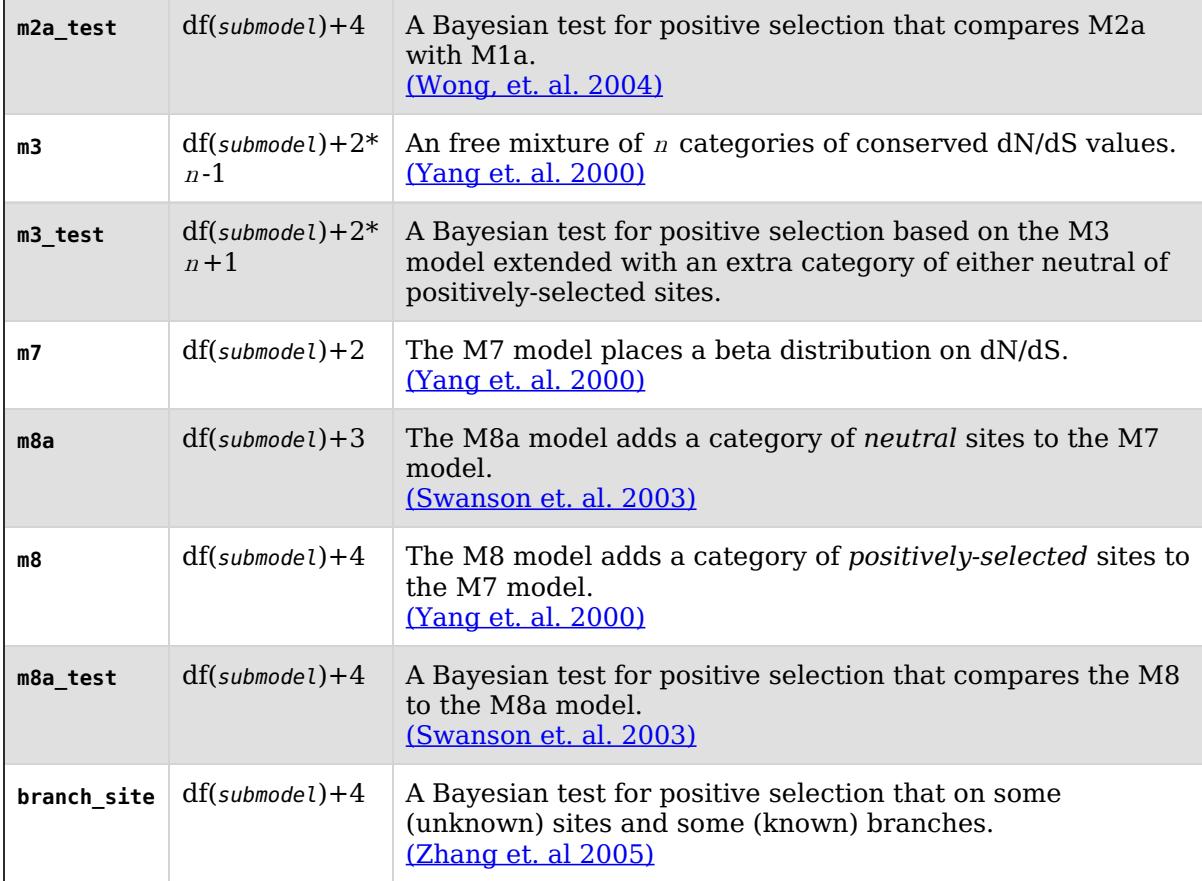

## **6.5.5. The branch-site substitution model**

In order to use the branch-site substitution model, the user needs to specify an unrooted tree topology and disable topology changes in order to keep the topology fixed:

**%** bali-phy alignment.fasta -S branch\_site -T tree.tree --disable=topology

The tree file should be in Newick format, with foreground branches labelled using NHX attributes. The NHX attribute must be applied to the branch, not the node, so it must occur after a colon.

## **Example 1. An tree with a foreground branch**

(((A1, B1),(C1, D1)),((E1:[&&NHX:foreground=1], F1:[&&NHX:foreground=1]),(G1, H1)),(((A2, B2),(C2, D2)),((E2, F2),(G2, H2))));

The posterior probability of positive selection is the posterior mean of the posSelection parameter. This may be computed using the statreport program with the **--mean** option. In case this probability is extremely close to 1 or 0, you may wish to add the option **--Rao-Blackwellize branch\_site:posSelection**. This will report the log-probability of positive selection each iteration. The user may exponentiate the reported values and then average them (using R, for example) in order to compute a more accurate estimate of the posterior probability of positive selection.

## **6.6. Heterogenous Rates across Sites**

Complex substitution models in *BAli-Phy* are constructed as mixtures of reversible CTMC models that run at different rates (e.g.  $\Gamma_4$  + INV) or have different parameters (e.g. an M2a codon model).

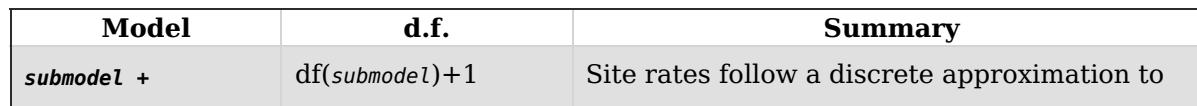

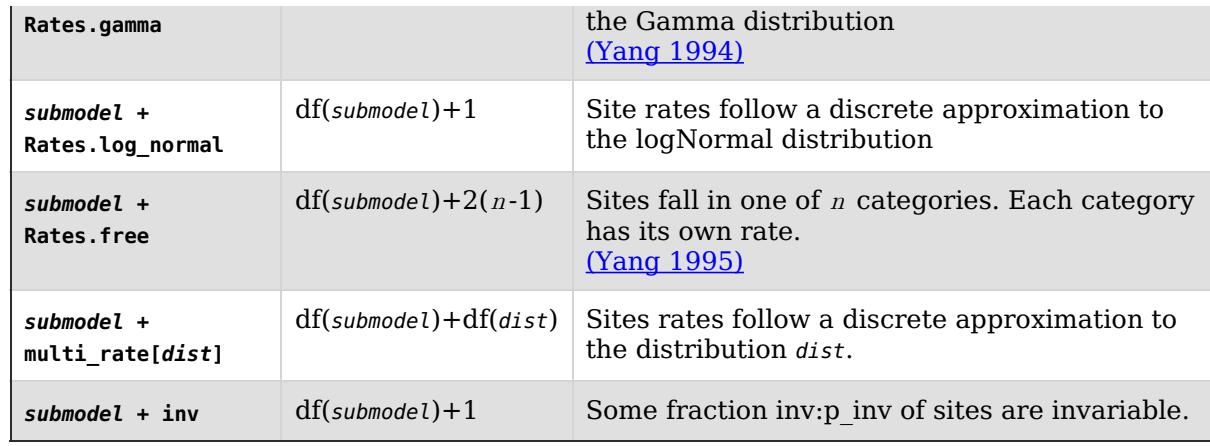

# **7. Insertion/deletion models**

Each of these models is a probability distribution on pairwise alignments. The probability distribution on multiple sequence alignments  $Pr(A | T, \tau, A)$  is constructed by factoring the multiple sequence alignment into pairwise alignments along each branch of the tree, as described in Redelings and Suchard (2005).

The default insertion/deletion model is **rs07**.

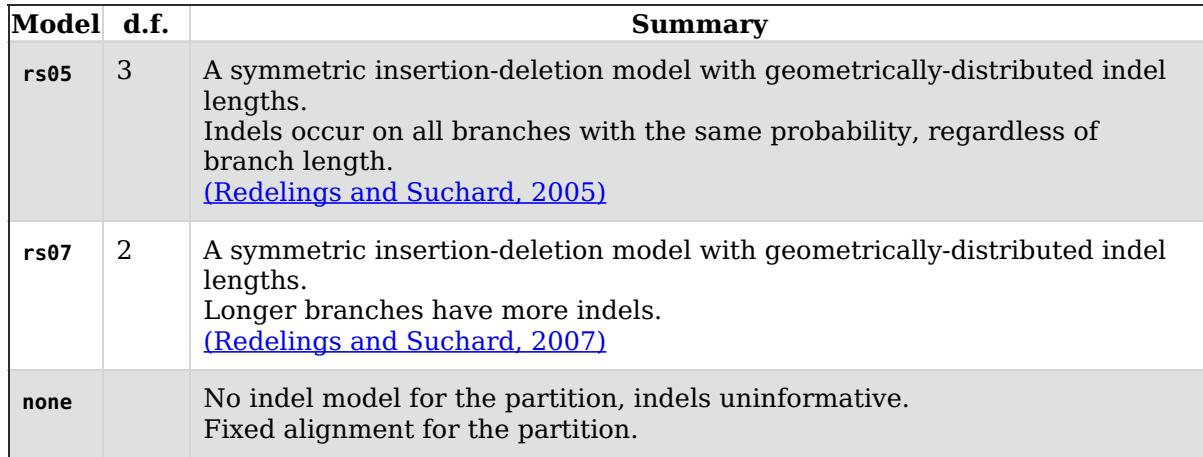

The user can specify priors and parameters for indel models (See section Section 8, ["Models](file:///home/bredelings/Devel/bali-phy/master/doc/README.xhtml#functions) and Priors"):

```
rs07[log_rate~log_laplace[-4,0.707],mean_length=2]
```
# **8. Models and Priors**

# **8.1. Models and distributions are functions**

Models, probability distributions, and functions are treated the same in BAli-Phy because all of them have parameters or arguments. Parameters have names in BAli-Phy. Parameter values are specified using square brackets as follows:

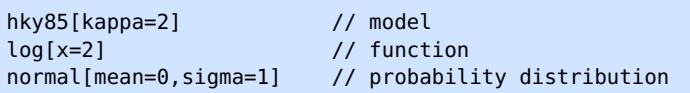

It is possible to specify parameter values by position instead of by name:

hky85[2] log[2] normal[0,1] It is even possible to mix positional and named arguments, as long as all the positional arguments come before all the named arguments:

normal[0,sigma=1] // OK<br>normal[mean=0,1] // not OK normal[mean=0,1]

The order and type of parameters for a function can be found with the **help** command. For example,

#### **% bali-phy help hky85**

A value must be given for each [parameter,](file:///home/bredelings/Devel/bali-phy/master/doc/README.xhtml#default_values) unless the parameter has a default value (See Section 8.4, "Default values and default priors").

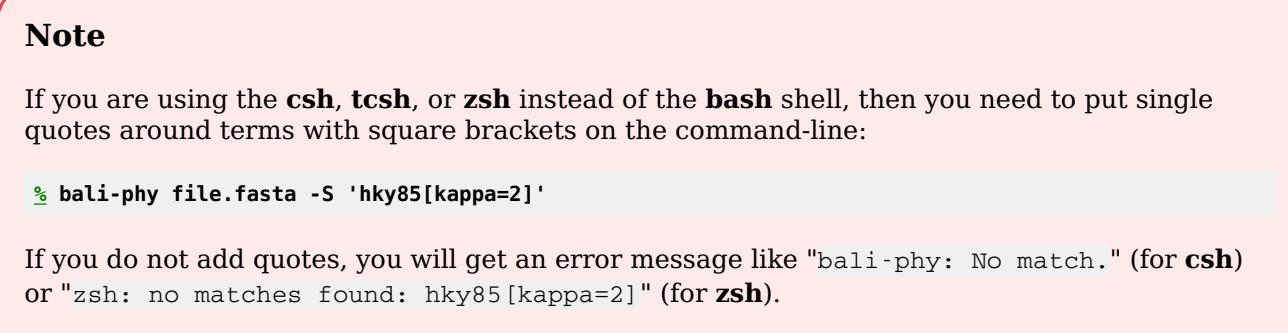

# **8.2. Models and '+' notation**

Models in phylogenetics literature are often combined using **+**. For example, the model **WAG+F+G4+I** starts with the WAG amino-acid model, and places several modifiers, like "+G4" on the right.

BAli-Phy follows this convention by treating **A+B** as an abbreviation for **B[submodel=A]**. When there are multiple '**+**' symbols they associate to the left, so that **A+B+C** is understood to mean **(A+B)+C**. For example:

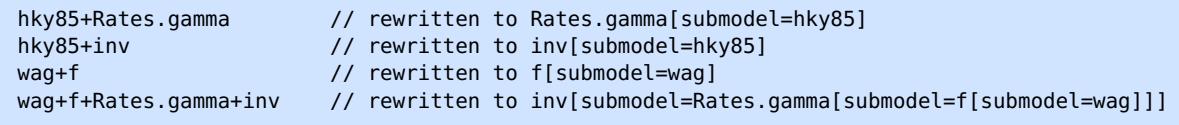

This allows a simple method for combining models, when one model is an argument to another model.

## **8.3. Priors**

#### **8.3.1. Specifying priors**

Priors on model parameters are specified by giving a random value. Random values can be obtained from distributions using the function **sample**. For example, this places a log-normal prior on the parameter **kappa** of the **hky85** model:

hky85[kappa=sample[log\_normal[1,1]]]

You can write **~Dist** as a shorthand for **sample[Dist]**:

hky85[kappa=~log\_normal[1,1]]

The **=~** can be further shortened to just **~**:

hky85[kappa~log\_normal[1,1]]

#### **8.3.2. Random function arguments**

It also is possible to use random values as inputs to other functions. For example:

add[1,~exponential[10]]

In such cases the parameter value should be specified with **=**, as in the following example:

rs07[mean\_length=add[1,~exponential[10]]]]

#### **8.3.3. Distributions are not random values**

Random values and distributions have different types. For example, the following is of type **Distribution[Double]**:

uniform[0,1]

In contrast, the following are both of type **Double**:

```
sample[uniform[0,1]]
\simuniform[0.1]
```
This is important when passing distributions as arguments to other distributions and functions. For example, the distribution **iid** is used to generate a specific number of samples from another distribution. Thus, it needs to receive a distribution as an argument:

 $\sim$ iid[4,normal[0,1]] // OK : 4 samples from the normal[0,1] distribution  $\sim$ iid[4, $\sim$ normal[0,1]] // not OK: 4 samples from ... a random number?

(See Section 8.5, ["Argument](file:///home/bredelings/Devel/bali-phy/master/doc/README.xhtml#types) and result types".)

## **8.4. Default values and default priors**

Some function arguments have default values. For example, the **Rates.gamma** parameter **n** has a default value of 4. Thus the following are equivalent:

hky85+Rates.gamma[n=4]+inv hky85+Rates.gamma+inv

When the default value is random, then the argument has a default prior. For example, the **kappa** parameter of **hky85** has a default value of **~log\_normal[log[2],0.25]**, so the following are equivalent:

```
hky85[kappa~log_normal[log[2],0.25]]
hky85
```
The **help** command can be used to determine the default value for a parameter, if there is one.

## **8.5. Argument and result types**

Every function has a *result type*, as well as an *argument type* for each argument. The argument type specifies what kind of arguments are acceptable, and the result type specifies what kind of result the function produces. Types include **Int** for integers, **Double** for double-precision floating point numbers, and **String** for text strings. Integer arguments are implicitly converted to **Double** when the argument type is **Double**.

Some types contain parameters. For example **List[Int]** indicates a list of integers and **List[Double]** indicates a

list of real numbers. In order to indicate a list of unknown type, we use a *type variable* **a** and write **List[a]**. Type variables always begin with a lower-case letter. They are able to match any specific type, and their value is found by pattern-matching. For example, the function **add[x,y]** takes two arguments of type **a** and has a result of type **a**. Thus:

add[1,2] // arguments are a=Int, so result is of type Int add[1.0,2.0] // arguments are a=Double, so result is of type Double

**Pair[a,b]** is a parameterized type that can be specialized to (for example) **Pair[String,Double]** and **Pair[Int,Int]**.

Types for components of substitution models are often parameterized by type of the alphabet. For example, hky85 has a result type of **RevCTMC[a]**, where **a** could be **DNA** or **RNA**. The use of alphabet types in substitution models prevents combining substitution models with mismatched alphabets.

# **9. Partitioned data sets**

# **9.1. Partitions**

You should analyze multiple genes under different evolutionary models by putting each one it its own data partition. Placing different genes in different partitions means that their alignments vary independently. It also prevents sequences in one gene from being aligned against sequences in another gene.

Different partitions share the same tree topology and a common set of unscaled branch lengths. However, branch lengths are scaled by a different factor in each partition, since some genes may evolve faster than others.

To put different genes in different partitions, you can place the sequences from each partition in a different FASTA or Phylip file. The sequence names in files for all partitions should be the same.

```
% bali-phy gene1.fasta gene2.fasta
```
You can also select different sites from a single larger file:

```
% bali-phy sequences.fasta:3-350 sequences.fasta:351-570
```
# **9.2. Unlinked models**

By default, each partition will have its own substitution model, insertion/deletion model, and scaled tree length. For example, even if all partitions are assigned a **tn93** substitution model, their base frequencies will all be estimated independently. When parameters are estimated separately for two partitions, we say that the parameters for those partitions are "unlinked".

A substitution model or insertion-deletion model that is specified without qualification will apply to every partition. However, each partition will recieve its own copy of each model with unlinked parameter values:

**% bali-phy sequence-file1 sequence-file2 -S tn93 -I rs07**

You can select partition-specific values for 4 options: **-S**, **-I**, **-A**, and **--scale**. For example, to specify different substitution models but the same alphabet:

**% bali-phy sequence-file1 sequence-file2 -S 1:tn93 -S 2:gtr -A DNA**

# **9.3. Fixing the alignment in some partitions**

You can fix the alignment and ignore insertion/deletion information in one partition, while allowing the alignment to vary and using insertion/deletion information in another partition:

```
% bali-phy sequence-file1 sequence-file2 -I 2:none
```
Since alignments are estimated by default, the alignment will be estimated in the first partition, but fixed in the second partition.

Specifying specify **-I none** fixes the alignment in all partitions:

```
% bali-phy sequence-file1 sequence-file2 -I none
```
## **9.4. Linked models**

You can also specify that two partitions share a single copy of a single substitution model or indel model. For example, if two partitions both have a **tn93** model, linking these models would force the partitions to have the same nucleotide frequencies and substitution rates. Linking partitions reduces the number of parameters that need to be estimated, and also pools information between the partitions:

**% bali-phy sequence-file1 sequence-file2 -S 1,2:tn93 -I 1,2:rs07**

By default each partition has a separate scale, but you can force groups of partitions to share a scale as follows:

```
% bali-phy sequence-file1 sequence-file2 --scale 1,2:
```
## **9.5. Linking models via the link command**

The **--link** command is provided to allow specifying a model for each partition separately, and then afterwards choose which partitions to link.

```
% bali-phy sequence-file1 sequence-file2 -S 1:tn93 -S 2:tn93 --link=1,2 -t
% bali-phy sequence-file1 sequence-file2 -S tn93 --link=1,2 -t
```
If the linked partitions are given different models, BAli-Phy will give an error and refuse to run:

```
% bali-phy sequence-file1 sequence-file2 -S 1:tn93 --link=1,2 -t
bali-phy: Error! Partitions 1 and 2 cannot be linked because they have differing values 'tn93' and ''
```
You can also specify which of the 3 attributes "smodel", "imodel", and "scale" are being linked:

**% bali-phy sequence-file1 sequence-file2 --link=1,2:smodel,scale -t** // Don't link the indel model

# **10. Convergence and Mixing: Is it done yet?**

When using Markov chain Monte Carlo (MCMC) programs like *MrBayes*, *BEAST* or *BAli-Phy*, it is hard to determine in advance how many iterations are required to give a good estimate. The number depends on the specific data set that is being examined. As a result, *BAli-Phy* relies on the user to analyze the output of a running chain periodically in order to determine when enough samples have been obtained. This section describes a number of techniques to diagnose when more samples must be taken.

Some of the better diagnostics for lack of convergence rely on running at least 2 independent copies of the Markov chain (preferably 4-10) from different random starting points to see if the sampled posterior distributions for each chain are the same. Unfortunately, when the distributions all seem to be this same, this doesn't *prove* that they have all converged to the equilibrium distribution. However, if the distributions are different then you can reject either convergence or good mixing.

# **10.1. Definition of Convergence**

Convergence refers to the the tendency of a Markov chain to to "forget" its starting value and become typical of its equilibrium distribution. Note that convergence is a property of the Markov chain itself, not of individual runs of the Markov chain. Ideally a number of individual runs should be examined in order to determine how many initial iterations to discard as "burnin".

## **10.2. Definition of Mixing**

In MCMC, each sample is not fully independent of previous samples. In fact, even after a Markov chain has converged, it can get "stuck" in one part of the parameter space for a long time, before jumping to an equally important part. When this happens, each new sample contributes very little new information, and we need to

obtain many more samples to get good precision on our parameter estimates. In such a case, we say that the chain isn't "mixing" well.

# **10.3. Diagnostics: Variation in split frequencies across runs (ASDSF/MSDSF)**

## **10.3.1. ASDSF and MSDSF**

To calculate the ASDSF and MSDSF run:

**%** trees-bootstrap dir-1/C1.trees dir-2/C1.trees ... dir-n/C1.trees > partitions.bs

For each split, the SDSF value is just the standard deviation across runs of the Posterior Probabilities for that split. By averaging the resulting SDSF values across splits, we may obtain the ASDSF value (Huelsenbeck and Ronquist 2001). This is commonly considered acceptable if it is < 0.01.

However, it is also useful to consider the maximum of the SDSF values (MSDSF). This represents the range of variation in PP across the runs for the split with the most variation.

## **10.3.2. Split-frequency comparison plot**

To generate the split-frequency comparison plot, you must have R installed. Locate the script compare-runs.R. Then run:

**%** trees-bootstrap dir-1/C1.trees dir-2/C1.trees ... dir-n/C1.trees --LOD-table=LOD-table > partitions.bs **%** R --slave --vanilla --args LOD-table compare-SF.pdf < compare-runs.R

Following Beiko et al [\(2006\)](http://dx.doi.org/10.1080/10635150600812544), this displays the variation in estimates of split frequencies across runs. Splits are arranged on the x-axis in increasing order of Posterior Probability (PP), which is obtained by averaging over runs. We then plot a vertical bar from the minimum PP to the maximum PP.

# **10.4. Diagnostics: Potential Scale Reduction Factors (PSRF)**

Potential Scale Reduction Factors check that different runs have similar posterior distributions. Only numerical variables may have a PSRF. To calculate the PSRF for each numerical parameter, you may run:

**%** statreport dir-1/C1.log dir-2/C2.p ... dir-n/C1.log > Report

The PSRF is a ratio of the width of the pooled distribution to the average width of each distribution, and should ideally be 1. The PSRF is customarily considered to be small enough if it is less than 1.01.

We compare the PSRF based on the length of 80% credible intervals (Brooks and Gelman 1998) and report the result as PSRF-80%CI. For integer-valued parameters, we avoid excessively large PSRF values by subtracting 1 from the width of the pooled CI.

We also report a new PSRF that is more sensitive for integer distributions. For each individual distribution, we find the 80% credible interval. We divide the probability of that interval (which may be more than 80%) by the probability of the same interval under the pooled distribution. The average of this measure over all distributions gives us a PSRF that we report as PSRF-RCF.

This convergence diagnostic gives a criterion for detecting when a parameter value has stabilized at different values in several independent runs, indicating a lack of convergence. This situation might occur if different runs of the Markov chain were trapped in different modes and failed to adequately mix between modes.

# **10.5. Diagnostics: Effective sample sizes (ESS)**

## **10.5.1. ESS for numerical values**

To calculate the split ESS values, run:

**%** statreport dir-1/C1.log dir-2/C1.log ... dir-n/C1.log > Report

We calculate effective sample sizes based on integrated autocorrelation times. This method has the nice

property that simply duplicating every sample does not increase the ESS.

The program [Tracer](http://evolve.zoo.ox.ac.uk/software/tracer/) also computes ESS values.

## **10.5.2. ESS for split frequencies**

To calculate the split ESS values, run:

**%** trees-bootstrap dir-1/C1.trees dir-2/C1.trees ... dir-n/C1.trees > partitions.bs

To compute the ESS for a split, we consider the presence or absence of a split in each iteration as a series of binary values. We compute the integrated autocorrelation time for this binary sequence, which leads to an ESS. This approach is similar to dividing the iterations into blocks and computing the ESS on the PP estimates in the blocks. It is also similar to estimating the variance reduction under a block bootstrap.

# **10.6. Diagnostics: Stabilization**

## **10.6.1. Stabilization of numerical values**

To obtain estimates of the stabilization time for each numerical parameter, you may run:

**%** statreport C1.log > Report

Each series of values is counted as having stabilized after the series crosses its upper and then lower 95% confidence bounds twice (if the initial value is below the median) or crosses its lower and then upper confidence bounds twice (if the initial value is above the median). The confidence bounds are those based on its equilibrium distribution as calculated from the last third of the values in the sequence.

## **10.6.2. Stabilization of tree topologies and tree distances**

In addition to examining convergence diagnostics for continuous parameters, it is important to examine [convergence](http://ceb.csit.fsu.edu/awty/) diagnostics for the topology as well ( $Beiko et al 2006$  $Beiko et al 2006$ ). In theory, we recommend the web tool  $\text{Are}$ We There Yet (AWTY) (Wilgenbush et al, 2004). However, AWTY gives incorrect results if you upload plain NEWICK tree samples -- which is what BAli-Phy outputs. Therefore, if you wish to use AWTY, you must convert the tree samples files to NEXUS before you upload them to AWTY in order to get correct results.

It is also be possible to assess stabilization of tree topologies using tools distributed with *bali-phy* by using commands like the following. Here, sub-sampling and burnin does not apply to the equilibrium tree files. Also, note that you need to manually construct the equilibrium samples, which we recommend to contain at least 500 trees; you might do this by sub-sampling using the *BAli-Phy* tool **sub-sample**.

1. To report the average distances within and between two tree samples:

```
% trees-distances --skip=burnin --subsample=factor compare dir-1/C1.trees dir-2/C1.trees
```
2. To compute the distance from each tree in C1.trees to all trees equilibrium.trees, as a time series:

**%** trees-distances --skip=burnin --subsample=factor convergence C1.trees equilibrium.trees

3. To assess when the above time series stabilizes:

**%** trees-distances --skip=burnin --subsample=factor converged C1.trees equilibrium.trees

The stabilization criterion is the same one described above for numerical values.

Note that the running time is the product of the number of trees in the two files. Therefore, comparing two complete tree samples without sub-sampling will take too long.

# **11. Alignment utilities: brief overview**

This section gives a brief overview showing *some* of the things that can be done with the included alignment utilities. It is intended to be helpful, but not exhaustive. To see the full set of options for each tool, give the

argument "**--help**" on the command line.

#### **11.1. alignment-info**

Show basic information about the alignment:

```
% alignment-info file.fasta
% alignment-info file.fasta file.tree
```
## **11.2. alignment-cat**

To select columns from an alignment:

**%** alignment-cat -c1-10,50-100,600- file.fasta > result.fasta **%** alignment-cat -c5-250/3 file.fasta > first\_codon\_position.fasta **%** alignment-cat -c6-250/3 file.fasta > second\_codon\_position.fasta

To concatenate two or more alignments:

**%** alignment-cat file1.fasta file2.fasta > all.fasta

## **11.3. alignment-thin**

Remove columns without a minimum number of letters:

**%** alignment-thin --min-letters=5 file.fasta > file-thinned.fasta

Remove sequences by name:

```
% alignment-thin --remove=seq1,seq2 file.fasta > file2.fasta
```
Remove short sequences:

**%** alignment-thin --longer-than=250 file.fasta > file-long.fasta

Remove sequences with <= 5 differences from the closest other sequence:

**%** alignment-thin --cutoff=5 file.fasta > more-than-5-differences.fasta

Like **--cutoff**, but stop when we have the right number of sequences:

**%** alignment-thin --down-to=30 file.fasta > file-30taxa.fasta

Protect some sequences from being removed:

**%** alignment-thin --down-to=30 file.fasta --protect=seq1,seq2 > file-30taxa.fasta

Remove sequences that are missing conserved columns:

**%** alignment-thin --remove-crazy=10 file.fasta > file2.fasta

## **11.4. alignment-draw**

Draw an alignment to HTML, optionally coloring residues by AU.

```
% alignment-draw file.fasta --show-ruler --color-scheme=DNA+contrast > file.html
% alignment-draw file.fasta --show-ruler --AU=file-AU.prob --color-scheme=DNA+contrast+fade+fade+fade+fade > file-
AU.html
```
## **11.5. alignment-find**

Find the last (or first) FastA alignment in a file.

```
% alignment-find --first < file.fastas > first.fasta
% alignment-find < file.fastas > last.fasta
```
# **11.6. alignment-indices**

Turn columns from a template alignment into alignment constraints:

```
% alignment-indices template.fasta > constraints.txt
% alignment-indices -c100-110,200,300- template.fasta > constraints.txt
```
Each line in this file corresponds to one alignment column.

# **11.7. alignment-chop-internal**

Remove internal-node ancestral sequences from an alignment. (This probably only works for alignments output by bali-phy.)

```
% alignment-chop-internal file.fasta > file-chopped.fasta
```
# **12. Tree utilities: brief overview**

This section gives a brief overview showing *some* of the things that can be done with the included tree utilities. It is intended to be helpful, but not exhaustive. To see the full set of options for each tool, give the argument "**- help**" on the command line.

## **12.1. trees-consensus**

This program analyzes the tree sample contained in *file*. It reports the MAP topology, the supported taxa partitions (including partial partitions), and the majority consensus topology.

# **12.2. trees-bootstrap**

Usage: trees-bootstrap *file1* [*file2 ...* ] --predicates predicate-file [OPTIONS]

This program analyzes the tree samples contained in *file1, file2,* etc. It gives the support of each tree sample for each predicate in *predicate-file*, and reports a confidence interval based on the block bootstrap.

Each predicate is the intersection of a set of partitions, and is specified as a list of partitions or (multifurcating) trees, one per line. Predicates are separated by blank lines.

# **12.3. trees-to-SRQ**

Usage: trees-to-SRQ predicate-file [OPTIONS] trees-file

This program analyzes the tree samples contained in trees-file. It uses them to produce an SRO plot for each predicate in predicate-file. Plots are produced in *gnuplot* format, with one point per line and with plots separated by a blank line.

If **--mode sum** is specified, then a "sum" plot is produced instead of an SRQ plot. In this plot, the slope of the curve corresponds to the posterior probability of the event. If the **--invert** option is used then the slope of the curve correspond to the probability of the inverse event. This is recommended if the probability of the event is near 1.0, because the sum plot does not distinguish variation in probabilities near 1.0 well.

# **13. Compiling** *BAli-Phy*

Compiling *BAli-Phy* is intended to be a relatively painless process. However, most people will want to use the pre-compiled binaries as described in the standard installation instructions at Section 2, ["Installation"](file:///home/bredelings/Devel/bali-phy/master/doc/README.xhtml#installation) instead of compiling BAli-Phy themselves. You might want to compile BAli-Phy yourself if you want to

run BAli-Phy on a non-Intel CPU (such as ARM64 or Alpha).

- run BAli-Phy on Mac OS X versions older than 10.9
- enable the *draw-tree* program on Windows or Mac (this requires the Cairo graphics library).
- modify the source code and submit a patch with new functionality.
- change the optimization options used to compile BAli-Phy in the pre-compiled binaries.
- compile with debugging options to find the cause of a bug, and maybe fix it.

Otherwise, the pre-compiled binaries will be fine.

## **13.1. Setup**

In order to compile BAli-Phy, you need

- a  $C++14$  compiler
- $meson (version >= 0.45)$  $meson (version >= 0.45)$

We recommend the GNU C++ Compiler ([GCC\)](http://gcc.gnu.org/) version 5.0 (or higher) or the [Clang](http://clang.llvm.org/) compiler version 3.5.0 or higher. The [Cairo](http://www.cairographics.org/) graphics library is optional, but if it is missing, the **drawtree** tool that is used to draw consensus trees won't be built. See also Section 2.8, "Install [programs](file:///home/bredelings/Devel/bali-phy/master/doc/README.xhtml#software_req) used for viewing the results".

#### **13.1.1. Linux**

On Debian and Ubuntu, you can type:

```
% sudo apt-get install g++ git libcairo2-dev pandoc
```
If your version of Debian or Ubuntu is recent enough to contain meson version 0.45 or higher, you can install meson with apt-get:

```
% sudo apt-get install meson
% dpkg -s meson | grep Version
Version: 0.45.1-2
```
Otherwise you can install meson through pip3:

```
% sudo apt-get install python3 python3-pip ninja
% python3 -m venv meson
% source meson/bin/activate
% pip3 install meson
```
#### **13.1.2. Mac**

On Mac OS X, the simplest way to get a compiler is to install [XCode](https://developer.apple.com/xcode/) (version 6 or newer) command line tools, which come with [clang](http://clang.llvm.org/).

**% xcode-select --install**

To get the other tools, first install [homebrew](http://brew.sh/), and then type:

#### **% brew install git meson cairo pandoc**

## **13.1.3. Windows (native)**

The [MSYS2](http://www.msys2.org/) project provides an MINGW64 compiler that can create native windows executables. MSYS2 itself is actually non-native (it is derived from cygwin), and therefore the MSYS2 shell refers to drives as  $/c/$  instead of  $C: /$ .

```
% pacman --needed --noconfirm -Sy pacman-mirrors
% pacman -Sy
% pacman -S mingw-w64-x86_64-ninja
% pacman -S mingw-w64-x86_64-toolchain
% pacman -S mingw-w64-python3-pip
% PATH=/c/msys64/mingw64/bin:$PATH # Put the mingw64 executables into your path
% pip3 install meson
```
Keep in mind that MSYS2 keeps its (non-native) executables in  $c$ :/msys64/usr/bin, while it keeps the (native) MINGW executables in C:/msys64/mingw64/bin. If you want to use the native MINGW executables, you need to make sure that  $/c/m$ sys64/mingw64/bin/ is in your PATH. If you forget to put the MINGW executables in the path, some of the installed MINGW programs (such as pip3 above) will show up as missing when you try to run them.

# **13.2. Clone, Configure, Compile**

First check out the code using git:

```
% git clone https://github.com/bredelings/BAli-Phy.git
% cd BAli-Phy
```
Then run meson to configure the build process:

```
% meson build --prefix=$HOME/Applications/bali-phy-3.4/
```
Finally, build and install the software:

**% ninja -C build test % ninja -C build install**

The command **bali-phy** and its associated tools should then be located in ~/Applications/bali-phy-3.4/bin/. To install to another directory dir, specify --prefix=dir to **meson**.

# **13.3. Options: compiler and linker flags**

You can select the C++ compiler by setting the CXX variable. A useful example of this is to use **g++-8** on systems where **g++** invokes a compiler that is too old:

**% CXX=g++-8 meson build --prefix=\$HOME/Applications/bali-phy-3.4**

You may also set compiler and linker options using the CPPFLAGS, CXXFLAGS, and LDFLAGS variables. For example, you can instruct the compiler to use all the features of your chip, instead of producing generic code that will run anywhere:

**% CXXFLAGS="-mtune=native -march=native" meson --prefix=\$HOME/Applications/bali-phy-3.4**

For example, you can set the CPPFLAGS and LDFLAGS variables to instruct the compiler where to look for libraries, such as cairo:

**% CPPFLAGS="-I/usr/local/include" LDFLAGS="-L/usr/local/lib" meson build --prefix=\$HOME/Applications/bali-phy-3.4**

Another useful example of this is to produce an OS X executable on that can run on older versions of OS X:

**% CXXFLAGS="-mmacosx-version-min=10.9" LDFLAGS="-mmacosx-version-min=10.9" meson build - prefix=\$HOME/Applications/bali-phy-3.4**

# **14. Frequently Asked Questions (FAQ)**

# **14.1. Input files**

14.1.1. Does BAli-Phy accept the wildcard [characters](file:///home/bredelings/Devel/bali-phy/master/doc/README.xhtml#idm2353) "N" or "X"? How does it treat them?

- 14.1.2. Does BAli-Phy accept "?" [characters?](file:///home/bredelings/Devel/bali-phy/master/doc/README.xhtml#idm2359)
- 14.1.3. Does BAli-Phy accept the [characters](file:///home/bredelings/Devel/bali-phy/master/doc/README.xhtml#idm2367) "R" and "Y", etc.?

**14.1.1.** Does BAli-Phy accept the wildcard characters "N" or "X"? How does it treat them?

Yes, BAli-Phy accepts the wildcard characters "N" (for DNA) and "X" (for proteins). These characters indicate that some letter is present (as opposed to a gap), but that you don't know *which* letter it is.

## **14.1.2.** Does BAli-Phy accept "?" characters?

No. "?" characters are often used to indicate *either* letter presence (e.g. "N", "X") *or* absence (e.g. "- "). BAli-phy will insist that you replace each "?" with either "N"/"X" or "-" to indicate which one you mean.

(Most programs ignore indels and consider only substitutions, and in that case "N" and "-" have the same effect on the likelihood or parsimony score. However, since BAli-Phy takes indels into account, these two alternatives are quite different.)

**14.1.3.** Does BAli-Phy accept the characters "R" and "Y", etc.?

Yes. BAli-Phy accepts the characters Y, R, W, S, K, M, B, D, H, and V for DNA, RNA, and Codon alphabets. BAli-Phy also accepts the characters B, Z, and J for amino acids. These characters indicate partial knowledge about a letter. For example, R indicates that a nucleotide is present, and is a puRine (A or G). J indicates that an amino acid is present and is either I or L. (Note that sequences sometimes contain such ambiguity codes because the DNA that was sequenced contains *both* values. This might occur when sequencing a heterozygote or when sequencing pooled DNA from several individuals. However, the model in BAli-Phy (and other phylogeny inference programs) is that only one letter is correct, but we do not know which one it is. This is probably not problematic when dealing with pooled sequences, but should be considered.)

# **14.2. Running bali-phy.**

14.2.1. Can I fix the alignment and ignore indel [information,](file:///home/bredelings/Devel/bali-phy/master/doc/README.xhtml#idm2379) like MrBayes, BEAST, PhyloBayes and other MCMC programs?

14.2.2. Can I fix the tree topology, while allowing the [alignment](file:///home/bredelings/Devel/bali-phy/master/doc/README.xhtml#idm2386) to vary?

14.2.3. Can I fix the tree topology and relative branch lengths, while allowing the [alignment](file:///home/bredelings/Devel/bali-phy/master/doc/README.xhtml#idm2393) to vary?

14.2.4. Can I fix the tree topology and absolute branch lengths in all data [partitions,](file:///home/bredelings/Devel/bali-phy/master/doc/README.xhtml#idm2401) while allowing the alignment to vary?

**14.2.1.** Can I fix the alignment and ignore indel information, like MrBayes, BEAST, PhyloBayes and other MCMC programs?

Yes. Add **-Inone** or **-I none** on the command line.

**14.2.2.** Can I fix the tree topology, while allowing the alignment to vary?

Yes. Add **--disable=topology --tree=treefile** on the command line.

**14.2.3.** Can I fix the tree topology and *relative* branch lengths, while allowing the alignment to vary?

Yes. Add **--disable=tree --tree=treefile** on the command line.

**14.2.4.** Can I fix the tree topology and *absolute* branch lengths *in all data partitions*, while allowing the alignment to vary?

Yes. Add **--disable=tree --tree=treefile --scale=1** on the command line.

## **14.3. Run-time error messages**

- 14.3.1. I tried to use -S [lg08+Rates.gamma\[6\]](file:///home/bredelings/Devel/bali-phy/master/doc/README.xhtml#idm2414) and I got an error message "bali-phy: No match." What gives?
- **14.3.1.** I tried to use **-S lg08+Rates.gamma[6]** and I got an error message "bali-phy: No match." What gives?

You are probably using the C-shell as your command line shell. It is trying to interpret **lg08+Rates.gamma[6]** as an array before running the command, and it is not succeeding. Therefore, it doesn't even run **bali-phy**. To avoid this, put quotes around the substitution model, like this: **-S "lg08+Rates.gamma[6]"**. This will

keep the C-shell from interfering with your command.

# **14.4. Stopping bali-phy.**

- 14.4.1. Why is bali-phy still [running?](file:///home/bredelings/Devel/bali-phy/master/doc/README.xhtml#idm2429) How long will it take?
- 14.4.2. How do I stop a bali-phy run on my personal [computer?](file:///home/bredelings/Devel/bali-phy/master/doc/README.xhtml#idm2436)
- 14.4.3. How do I stop a bali-phy run on a [computing](file:///home/bredelings/Devel/bali-phy/master/doc/README.xhtml#idm2454) cluster?
- 14.4.4. So, how can I know [when](file:///home/bredelings/Devel/bali-phy/master/doc/README.xhtml#idm2463) to stop it?
- 14.4.5. How can I tell when the chain has [converged?](file:///home/bredelings/Devel/bali-phy/master/doc/README.xhtml#idm2468)
- 14.4.6. How can I check how many [iterations](file:///home/bredelings/Devel/bali-phy/master/doc/README.xhtml#idm2474) the chain has finished?

#### **14.4.1.** Why is **bali-phy** still running? How long will it take?

It runs until you stop it. Stop it when its done.

The longer answer is that is is hard to predict how long MCMC will take to converge, since it depends on each data set in complex ways. Automatic rules for determining when to stop an MCMC chain can be difficult to get right. BAli-Phy does not contain an automatic stopping rule yet, so it relies on the user to run convergence diagnostics and determine when to stop the run.

#### **14.4.2.** How do I stop a **bali-phy** run on my personal computer?

Simply kill the process -- there is no special command to stop **bali-phy**. If you are running it on your personal workstation, then you can use the command **kill**. To do that, you need to find the PID (process ID) of the running program. You can find this by examining the beginning of the file C1.out. For example:

**%** less 5d-1/C1.out command: bali-phy 5d.fasta -I none --iter=10 --seed=0 start time: Wed Jul 4 17:13:25 2018 VERSION: 3.3-b1 [HEAD -> logging, origin/logging commit 96a43e550] (Jul 04 2018 16:25:09) BUILD: Jul 4 2018 17:12:29 ARCH: linux x86\_64 COMPILER: gcc 8.1.0 x86\_64 directory: /home/bredelings/Work subdirectory: 5d-675 hostname: telomere PID: 18838 ...

Here the PID is 18838. Therefore you can type:

**%** kill 18838

On some operating systems you can also type:

**%** killall bali-phy

However, be aware that this will terminate *all* of your **bali-phy** runs on that computer.

#### **14.4.3.** How do I stop a **bali-phy** run on a computing cluster?

Simply terminate the submitted job. The specific command to terminate a job will depend on the queue manager that is installed on your cluster. Examine the documentation for your cluster, or ask your cluster support staff how to delete running jobs on your cluster. As an example, if the SGE software is used to submit jobs, then the command **qstat** should list your jobs and their job ID numbers (which is different than the process ID number). You can then use the command **qdel** to delete jobs by ID number. The SGE documentation describes how to use these commands.

**14.4.4.** So, how can I know when to stop it?

You can stop when it has both converged and also run for long enough to give you >1000 effectively independent samples.

**14.4.5.** How can I tell when the chain has converged?

See section Section 10, ["Convergence](file:///home/bredelings/Devel/bali-phy/master/doc/README.xhtml#mixing_and_convergence) and Mixing: Is it done yet?".

**14.4.6.** How can I check how many iterations the chain has finished?

# **14.5. Running bp-analyze.**

- 14.5.1. Why does bp-analyze say "Program 'draw-tree' not found. Tree pictures will not be [generated"?](file:///home/bredelings/Devel/bali-phy/master/doc/README.xhtml#idm2485)
- 14.5.2. Why does bp-analyze say "Program 'gnuplot' not found. Trace plots will not be [generated"?](file:///home/bredelings/Devel/bali-phy/master/doc/README.xhtml#idm2493)
- 14.5.3. Why does bp-analyze say "Program 'R' not found. Some mixing graphs will not be [generated"?](file:///home/bredelings/Devel/bali-phy/master/doc/README.xhtml#idm2500)
- 14.5.4. Why is [bp-analyze](file:///home/bredelings/Devel/bali-phy/master/doc/README.xhtml#idm2507) stopping early, or failing to generate some files?
- **14.5.1.** Why does **bp-analyze** say "Program 'draw-tree' not found. Tree pictures will not be generated"?

The program **draw-tree** was not distributed on this platform (Windows, Mac). This is not a fatal error message, it just means that a pretty picture of the tree will not be generated automatically. You can still view the tree with *FigTree*, for example.

**14.5.2.** Why does **bp-analyze** say "Program 'gnuplot' not found. Trace plots will not be generated"?

This is because you have not installed *gnuplot*. This is not a fatal error message, it just means that pictures of partition support, and SRQ plots will not be generated automatically.

**14.5.3.** Why does **bp-analyze** say "Program 'R' not found. Some mixing graphs will not be generated"?

This is because you have not installed *R*. This is not a fatal error message, it just means that a plot showing differences in clade probabilities between runs will not be generated.

**14.5.4.** Why is **bp-analyze** stopping early, or failing to generate some files?

Look in the file Results/bp-analyze.log. This should contain the actual commands that were run, along with error message from these commands. These error message should give you a hint as to what the problem might be.

# **14.6. Interpreting the results.**

- 14.6.1. How do I compute the clade [support?](file:///home/bredelings/Devel/bali-phy/master/doc/README.xhtml#idm2518)
- 14.6.2. How do I compute the [split/bi-partition](file:///home/bredelings/Devel/bali-phy/master/doc/README.xhtml#idm2523) support?
- **14.6.1.** How do I compute the clade support?

Actually, BAli-Phy uses unrooted trees, so it only estimates bi-partition support. A bi-partition is a division of taxa into two groups, but it does not specify which group contains the root.

**14.6.2.** How do I compute the split/bi-partition support?

After you analyze the output (Section 5.4, ["Summarizing](file:///home/bredelings/Devel/bali-phy/master/doc/README.xhtml#analysis) the output - scripted"), the partition support is indicated in Results/consensus and in Results/c50.PP.tree.

# **14.7. How do I...**

- 14.7.1. How do I [concatenate](file:///home/bredelings/Devel/bali-phy/master/doc/README.xhtml#idm2535) alignments?
- 14.7.2. How do I select columns from an [alignment?](file:///home/bredelings/Devel/bali-phy/master/doc/README.xhtml#idm2544)
- 14.7.3. How do I create an [alignment-constraint](file:///home/bredelings/Devel/bali-phy/master/doc/README.xhtml#idm2556) file from an alignment?
- 14.7.1. How do I concatenate alignments?

**%** alignment-cat filename1.fasta filename2.fasta > result.fasta

The alignments must have the same sequence names, but the names need not be in the same order.

**14.7.2.** How do I select columns from an alignment?

You can now select columns for analysis by specifying a range:

#### **% bali-phy sequences.fasta:1-200,401-600 sequences.fasta:201-400**

You can create a new alignment from selected columns using **alignment-cat**:

**%** alignment-cat -c1-10,50-100,600- filename.fasta > result.fasta

The resulting alignment will contain the selected columns in the order you specified.

#### **14.7.3.** How do I create an alignment-constraint file from an alignment?

To constrain the alignment to match some alignment file *filename.fasta* in columns 100, 200-250, and 300, run:

**%** alignment-indices -c100,200-250,300 filename.fasta > filename.constraint